# **Excel-adgang til DVH Erhvervsuddannelser**

**Vejledning**

**Excel-adgang til DVH Erhvervsuddannelser** Vejledning

Forfatter: Center for Data og Analyse

© Styrelsen for It og Læring

## **Indhold**

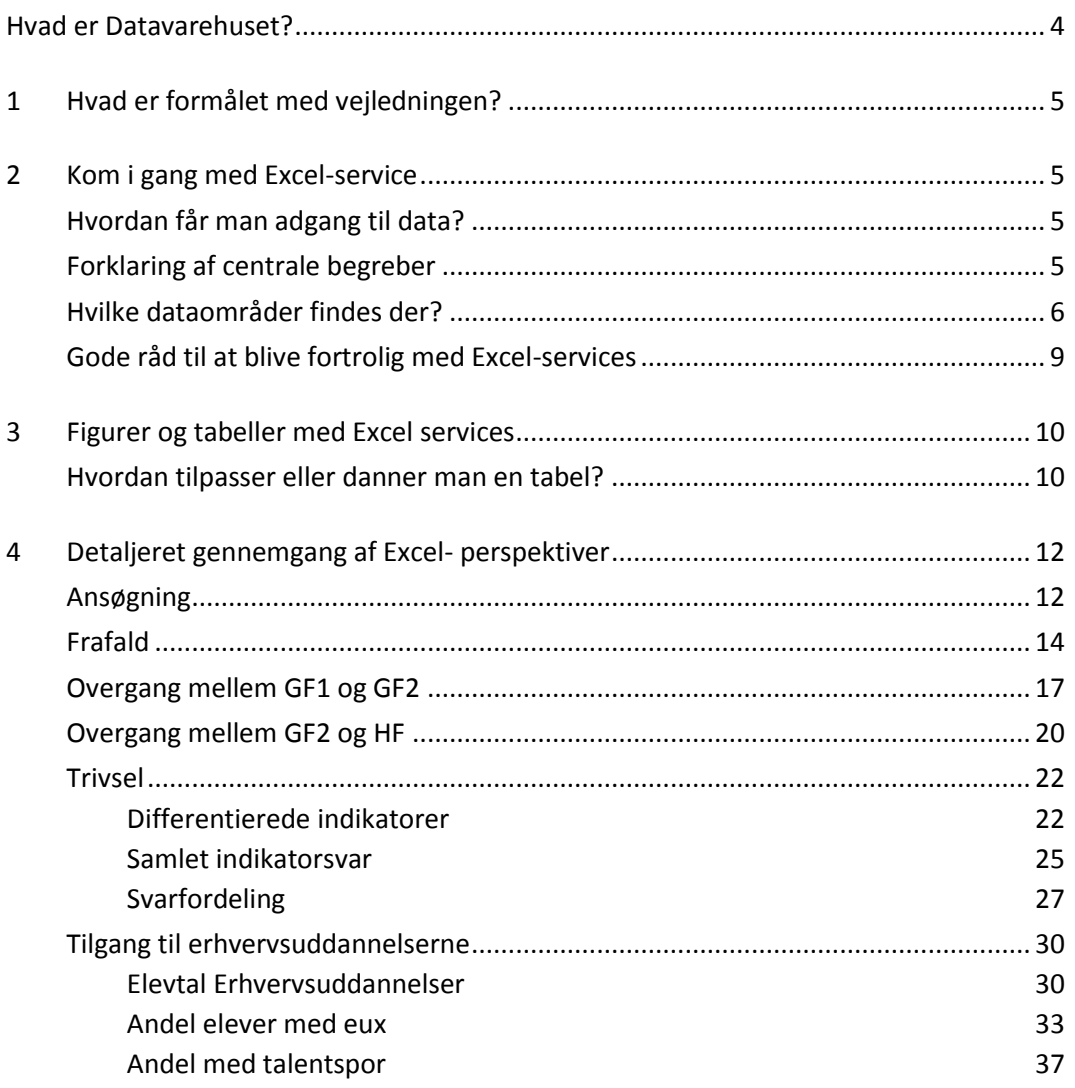

## <span id="page-3-0"></span>**Hvad er Datavarehuset?**

Datavarehuset indeholder indtil videre oplysninger om tre uddannelsesområder: Grundskolen, gymnasier og erhvervsuddannelser.

I Datavarehuset er tallene på det erhvervsfaglige område tilgængelige på to forskellige måder:

- 1. Som faste rapporter, hvor brugeren i højre side tilpasser visningen med en række parametre. Her er det bl.a. muligt at sammenligne institutionerne i en enkelt region eller kommune eller på tværs af regioner og kommuner.
- 2. Via såkaldte 'Excel-services', som er en fuldt fleksibel adgang til data, baseret på Excels pivot tabel koncept. Fordelen ved denne rapporttype er, at brugeren hurtigt kan lave tabeller med alle sammenstillinger af data på de pågældende områder. Det er denne adgang, der gennemgås i denne vejledning.

Datavarehuset findes her[: www.uddannelsesstatistik.dk](http://www.uddannelsesstatistik.dk/)

## <span id="page-4-0"></span>**1 Hvad er formålet med vejledningen?**

Formålet med denne vejledning er at gøre brugeren i stand til at udarbejde brugbare udtræk fra Datavarehuset via Excel-services.

Vejledningen gennemgår detaljeret alle såkaldte perspektiver, der er tilgængelige i Excel-services. Desuden bliver opmærksomhedspunkterved de enkelte perspektiver beskrevet.

## <span id="page-4-1"></span>**2 Kom i gang med Excel-service**

#### <span id="page-4-2"></span>**Hvordan får man adgang til data?**

Data findes via Excel-filer på [www.uddannelsesstatistik.dk](http://www.uddannelsesstatistik.dk/) på adressen

[www.uddannelsesstatistik.dk/erhvervsuddannelser/Sider/Indhold/Excel%20adgang.aspx](http://www.uddannelsesstatistik.dk/erhvervsuddannelser/Sider/Indhold/Excel%20adgang.aspx)

På hvert dataområde er der udviklet en række rapporter, hvor det er muligt at danne den ønskede opgørelse som en krydstabel (pivot-tabel). Rapporterne indeholder en foruddefineret krydstabel, der tager udgangspunkt i de standardrapporter, der er udviklet på området. Her bliver brugeren hjulpet lidt i gang, da de mest relevante dimensioner er trukket frem.

#### <span id="page-4-3"></span>**Forklaring af centrale begreber**

Excel services er bygget op omkring såkaldte pivottabeller, hvor et givet nøgletal opdeles i forhold til en eller flere dimensioner (variable), fx antal elever opdelt på frafaldsstatus, statustidspunkt og kalenderår jf. [Figur 1.](#page-5-1)

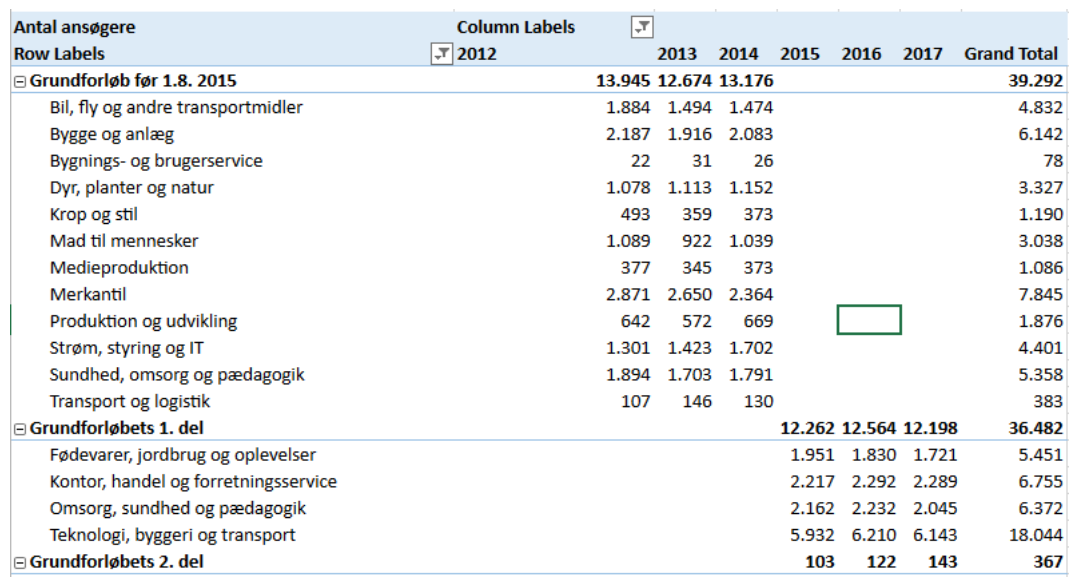

#### <span id="page-5-1"></span>**Figur 1. Antal ansøgere til Erhvervsuddannelserne opgjort på ansøgningsår, forløb og uddannelse, eksempel på pivottabel**

#### **Tabel 1. Forklaring af centrale begreber vedr. pivottabel**

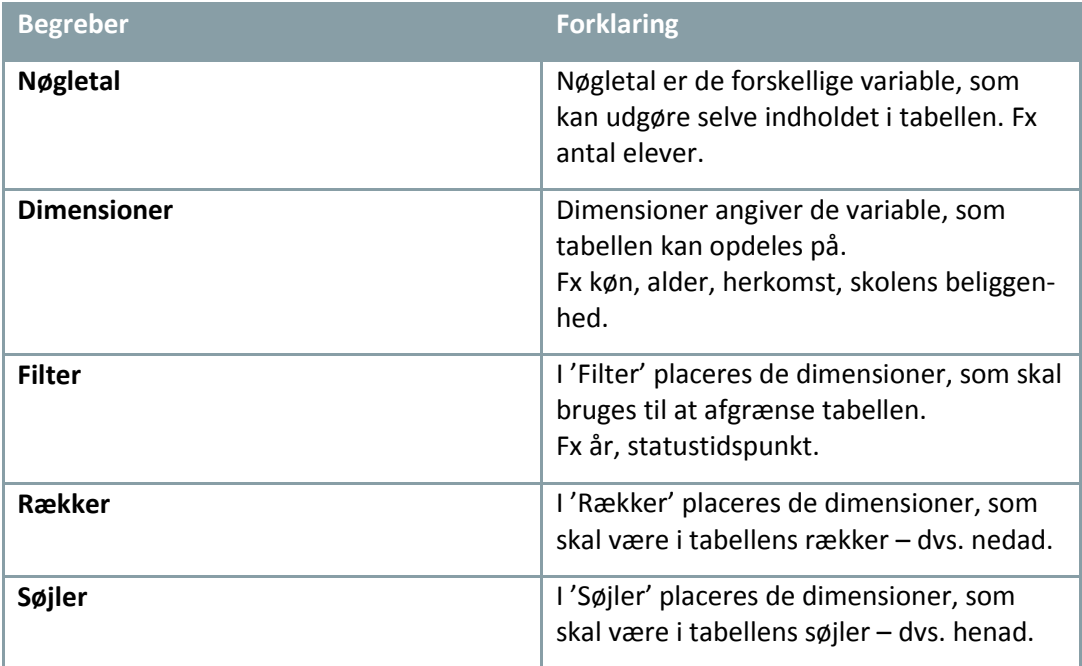

#### <span id="page-5-0"></span>**Hvilke dataområder findes der?**

Data vedr. det erhvervsfaglige område er på [www.uddannelsesstatistik.dk](http://www.uddannelsesstatistik.dk/) delt op i to grupper.

#### **Figur 2. Oversigt over dataområder på uddannelsesstatistik.dk**

#### **Generel statistik**

- > Praktikpladsstatistik
- $\angle$  Elevtal
- > Frafalds- og overgangsstatistikker
- > Ansøgninger
- > Minimumstimetal
- > Socioøkonomisk reference
- > Beskæftigelsesfrekvenser
- > Elevtrivsel

#### **Statistik for institutioner**

- $\frac{1}{2}$  Klare mål 1
- > Klare mål 2
- > Klare mål 3
- $\triangleright$  Klare mål 4
- > Handlingsplaner
- $>$  Udbud

Som bruger af rapporterne i Datavarehuset, vil man opleve at nogle rapporter både er at finde under "Generel statistik" og under Statistik for institutioner".

Adgangen til nogle dataområder er delt op i flere Excel-ark. Det er gjort for at gøre øge brugervenligheden. Det er fx ikke hensigtsmæssigt, at et ark indeholder en hel række nøgletal, der ikke kan bruges i kombination med en lang række dimensioner. I de tilfælde er data delt op i forskellige ark, hvor nøgletal og dimensioner umiddelbart kan bruges i sammenhæng med hinanden.

Det vil dog stadig være muligt at tilføje nøgletal og dimensioner til de forskellige ark, som ikke giver mening i forhold til alle dimensioner. Det er beskrevet i de enkelte afsnit hvad der er muligt at sætte sammen.

| <b>Dataområde</b>               | Indhold                                                                                                    | <b>Excel-perspektiv</b>                                                      |
|---------------------------------|----------------------------------------------------------------------------------------------------|------------------------------------------------------------------------------|
| Ansøgning                       | Ansøgningstallene til Er-<br>hvervsuddannelserne og an-<br>dre ungdomsuddannelser                                                                                                    | Ansøgning                                                                    |
| <b>Frafald</b>                  | Forløbsstatistik, hvor perso-<br>ner, der er startet på et<br>grundforløb på en erhvervs-<br>uddannelse i løbet af et ka-<br>lenderår, følges på forskellige<br>statustidspunkter, fx tre må-<br>neder efter deres start på<br>uddannelsen.                                               | <b>Frafald</b>                                                               |
| <b>Overgang fra GF1 til GF2</b> | Overgange og frafald mellem<br>grundforløbets 1. og 2. del.                                                                                                    | Perspektiv GF1_GF2                                                           |
| Overgang fra GF2 til HF         | Overgange og frafald mellem<br>grundforløbets 2. del og ho-<br>vedforløbet.                                                                                                    | Perspektiv GF2_HF                                                            |
| <b>Trivsel</b>                  | Diverse nøgletal på elev trivs-<br>len på erhvervsuddannelser-<br>ne. Her er der forskellige<br>perspektiver alt efter analy-<br>sens formål.                                                                                                    | Differentierede indika-<br>torer<br>Samlet indikator<br><b>Svarfordeling</b> |
| <b>Hændelser (Elevtal)</b>      | Tilgangstal til erhvervsud-<br>dannelserne, både første<br>start (første tilgang) på en<br>erhvervsuddannelse og start<br>på de enkelte forløb på en<br>erhvervsuddannelse, (alle<br>tilgange) og første tilgang.<br>Derudover perspektiver med<br>særligt fokus på talentspor og<br>EUX. | <b>Elevtal EUD</b><br><b>Tilgang EUX</b><br><b>Tilgang Talent</b>            |

**Tabel 2. Oversigt over dataområder og Excel-perspektiv**

### <span id="page-8-0"></span>**Gode råd til at blive fortrolig med Excel-services**

For at opnå fortrolighed med Excel-services, kan det være en god idé at genskabe tal fra de faste rapporter. På den måde bliver man opmærksom på fx at afgrænse tabellerne på en hensigtsmæssig måde.

Fra den faste rapport vedr. frafald på grundforløbet i 2013 og 2014 efter 3 måneder:

#### Status 3 måneder efter start på grundforløbet i perioden 2013-2015, landsplan

(Rapporten kan ikke filtreres på kalenderår og kvartal)

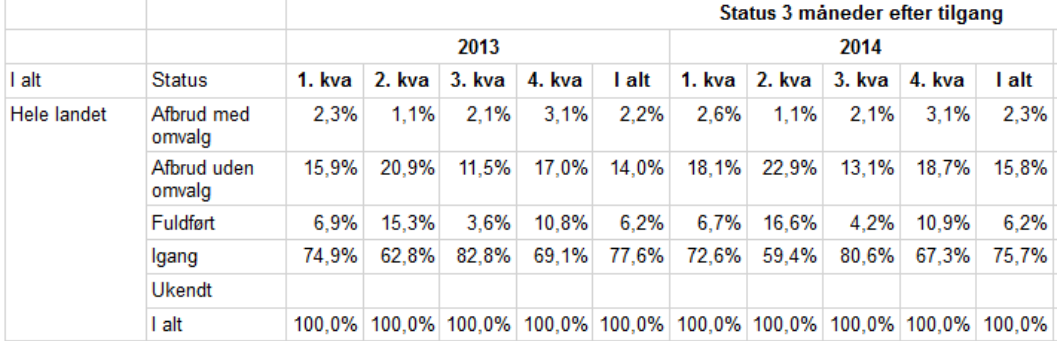

#### Fra perspektivet vedr. frafald:

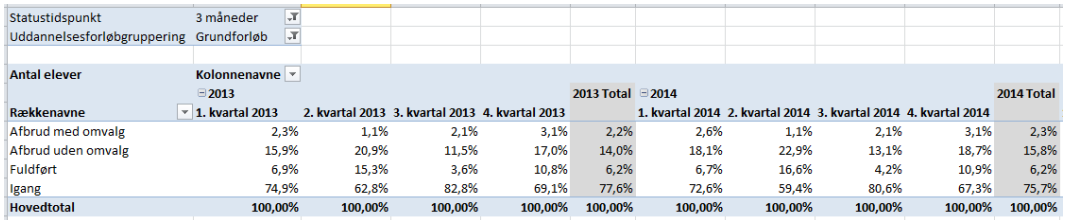

## <span id="page-9-0"></span>**3 Figurer og tabeller med Excel services**

#### <span id="page-9-1"></span>**Hvordan tilpasser eller danner man en tabel?**

Excel-arket vil som udgangspunkt åbne med en pivottabel, som tager udgangspunkt i en af standard rapporterne i datavarehuset. Når man vælger andre dimensionsværdier end dem, der er markeret i udgangspunktet, vil tabellen tilpasse sig. Det betyder, at det er muligt at tilpasse tabellen – både ved at filtrere direkte i de dimensioner, der er valgt i tabellen eller ved at tilføje dimensioner i 'feltlisten' til højre i skærmbilledet.

#### **Figur 3. Eksempel på tabel inklusiv centrale begreber**

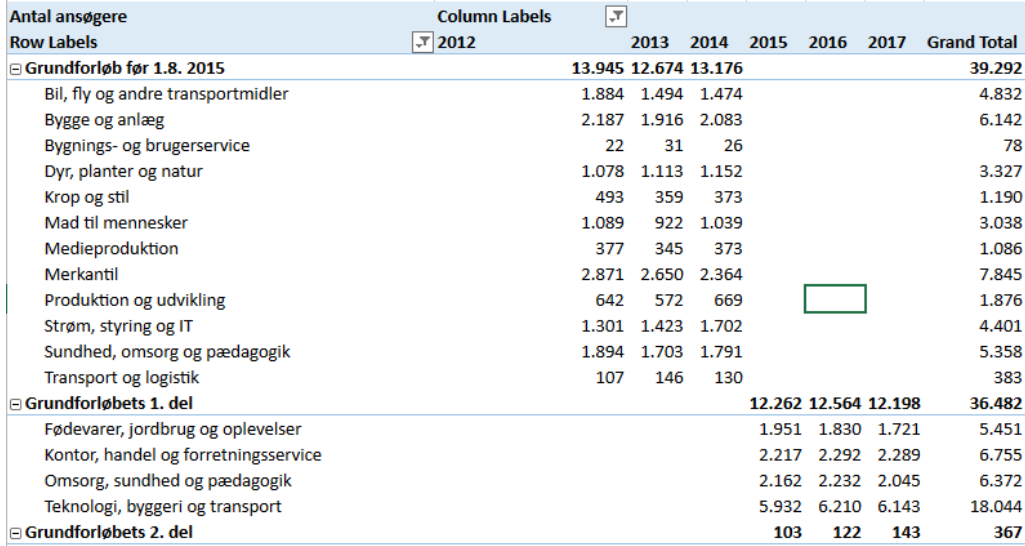

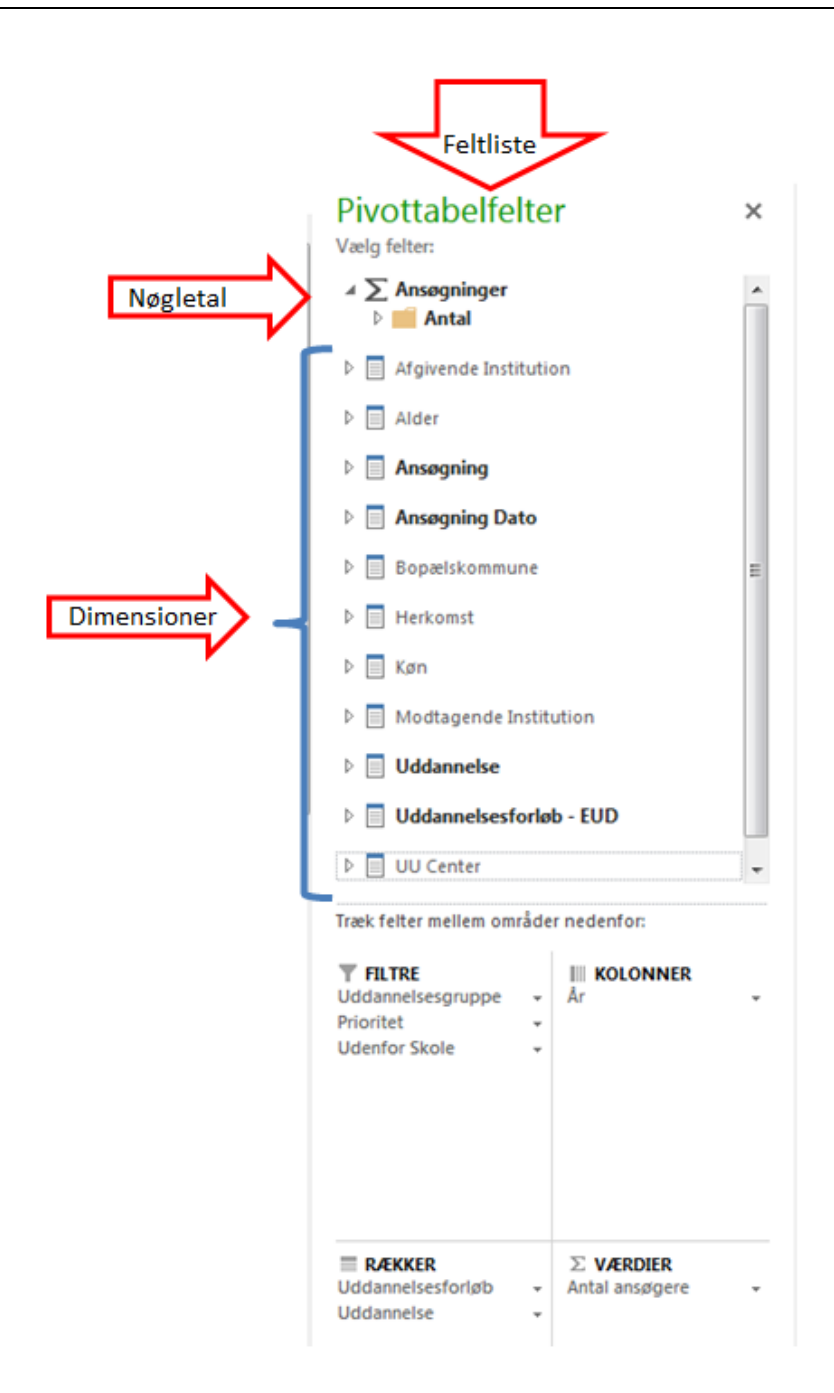

## <span id="page-11-0"></span>**4 Detaljeret gennemgang af Excel- perspektiver**

#### <span id="page-11-1"></span>**Ansøgning**

Ansøgning indeholder oplysninger om alle, der ansøger til en ungdomsuddannelse eller til 10. klasse. Der er tale om en statusopgørelse, hvor man pr. ansøgningsår kan se de ansøgte uddannelser.

Data stammer fra optagelse.dk, hvor eleverne tilmeldinger sig til ungdomsuddannelserne.

Perspektivet indeholder disse nøgletal (markeret med sumtegn  $\Sigma$ ) og dimensioner.

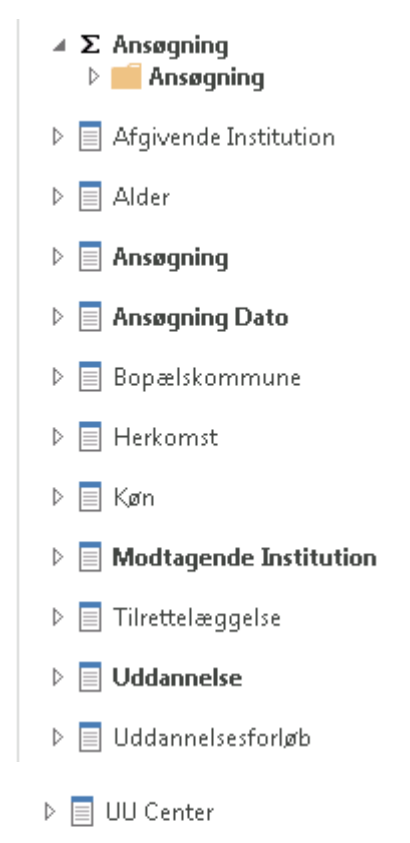

 $\triangleright$   $\blacksquare$  Vurderende Institutition

#### **Tabel 3. Forklaring af nøgletal – Ansøgning**

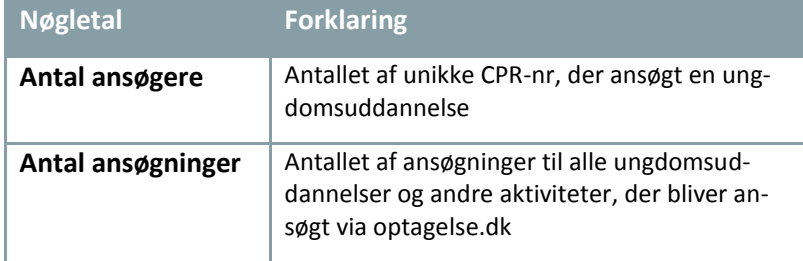

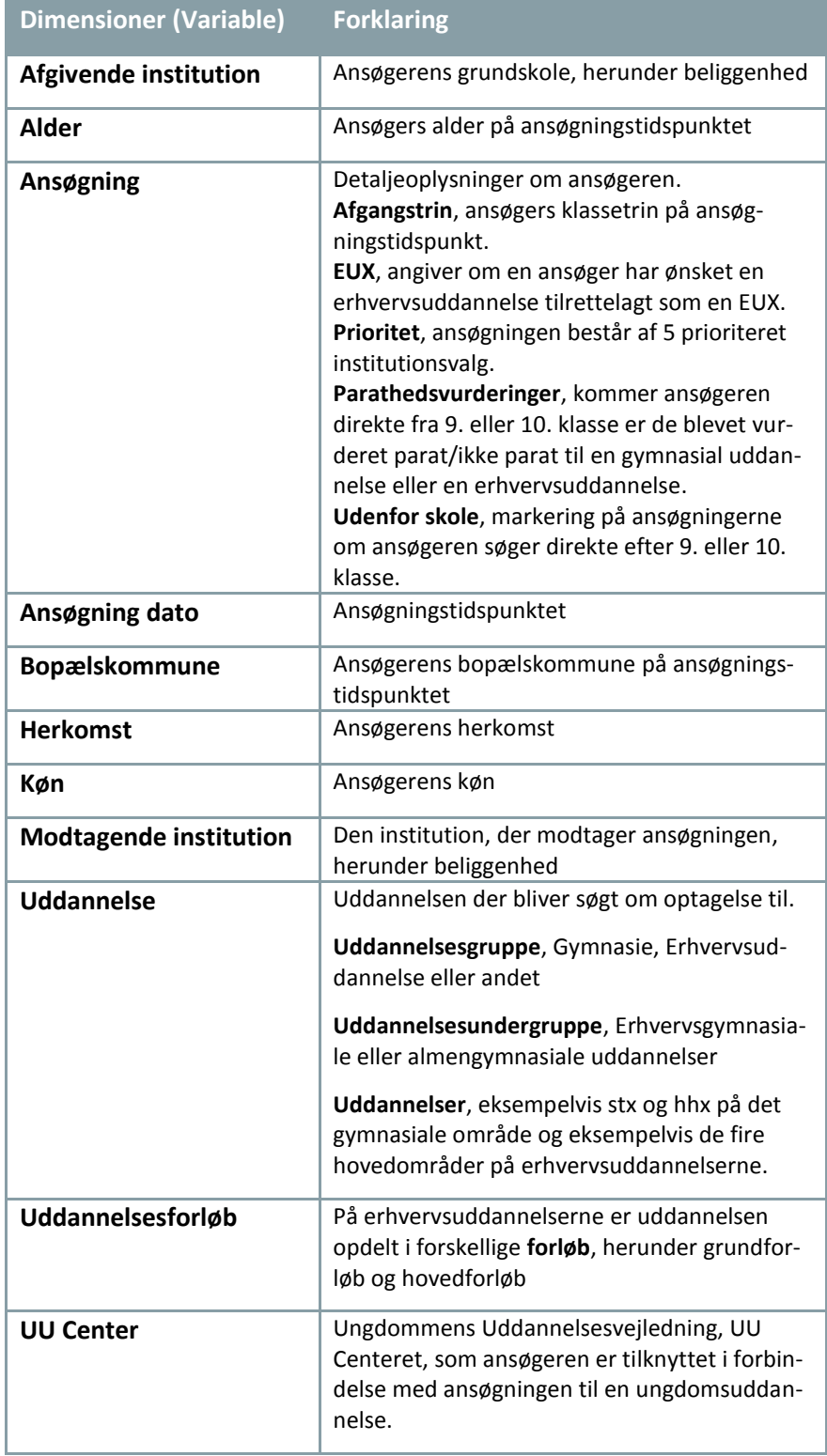

#### **Tabel 4. Forklaring af dimensioner – Ansøgning**

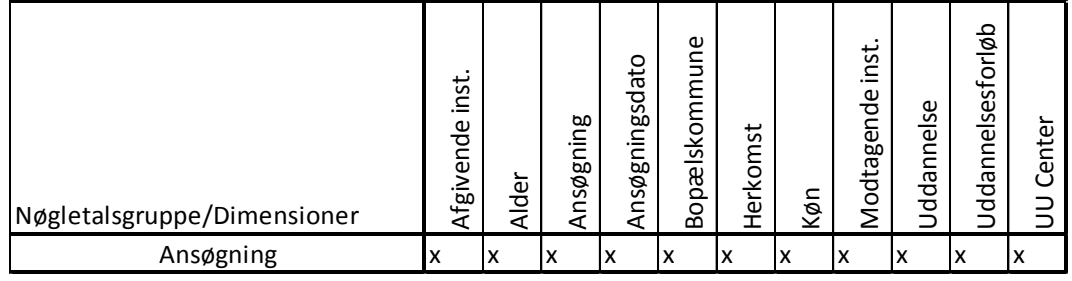

#### **Tabel 5. Hvilke nøgletal kan bruges med hvilke dimensioner?**

#### **BEMÆRK:**

- Ansøgningsdata kan ligeledes ses fra 2012/13 og frem.
- Ansøgningerne kan opdeles i to grupper, én fra ansøgere der kommer direkte fra en grundskolen og én med ansøgere der ikke gør. I mange af rapporterne www.uddannelsesstatisk.dk er der lagt et filter på data, så det kun er ansøgninger fra ansøgere, der kommer direkte fra en grundskole, som vises. For at sammenligne Excel udtrækket med rapporterne skal der sættes et filter på "Uden for skole"= Direkte i skole. Den findes under dimensionen "Ansøgning".
- Rapporterne på www.uddannelsesstatisk.dk betragter i øvrigt også kun 1. prioritets ansøgninger.

#### <span id="page-13-0"></span>**Frafald**

Perspektivet Frafald kan bruges til at lave forløbsstatistik for både grundforløb og hovedforløb på erhvervsuddannelserne. Det er muligt at opgøre, hvor mange af de personer, der er startet på et grundforløb i løbet af et kalenderår, er faldet fra eller startet på et andet grundforløb efter fx tre måneder.

Perspektivet indeholder disse nøgletal (markeret med sumtegn  $\Sigma$ ) og dimensioner.

 $\triangle$   $\Sigma$  Elever  $\sqrt{ }$  Antal elever

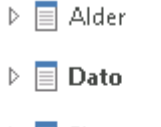

- $\triangleright$   $\blacksquare$  Elevtype
- $\triangleright$   $\blacksquare$  Elevtypegruppering
- $\triangleright$   $\blacksquare$  Frafaldsstatus
- $\triangleright$   $\equiv$  Herkomst
- $\triangleright \equiv$  Institution
- $\triangleright$   $\equiv$  Køn
- $\triangleright \equiv$  Reform
- $\triangleright$   $\equiv$  Retning
- $\triangleright$   $\equiv$  Uddannelse
- $\triangleright \equiv$  Uddannelsesforløb

#### **Tabel 6. Forklaring af nøgletal – Frafald**

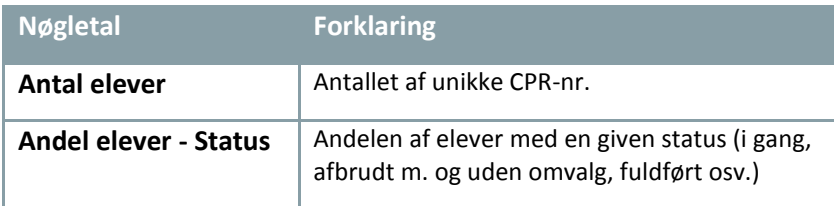

#### **Tabel 7. Forklaring af dimensioner – Frafald**

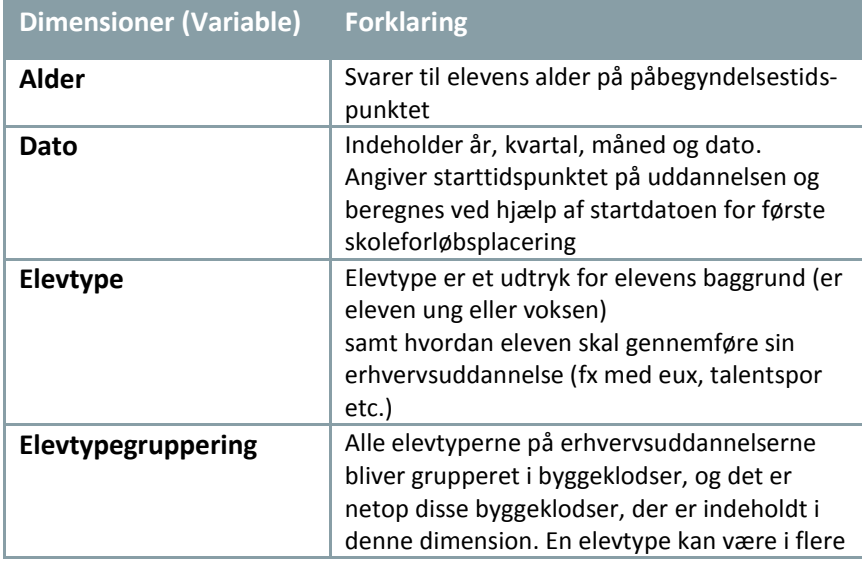

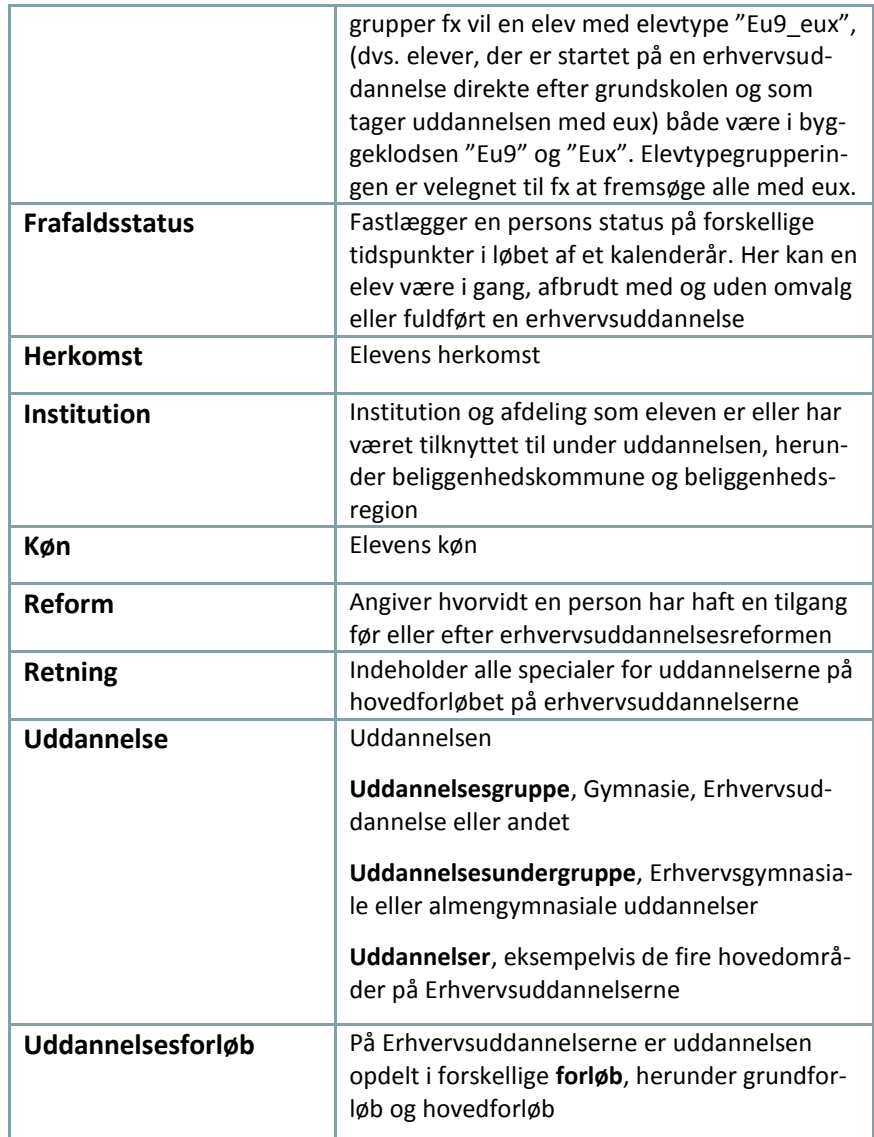

#### **Tabel 8. Hvilke nøgletal kan bruges med hvilke dimensioner?**

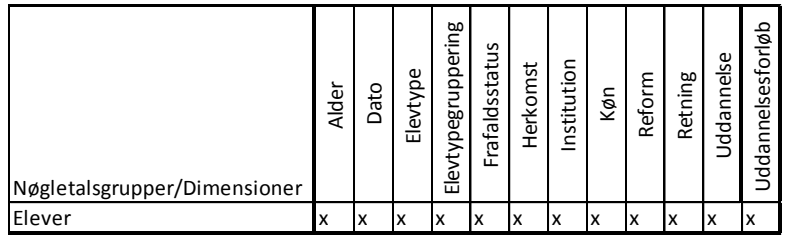

#### **BEMÆRK:**

 Hver person indgår kun i statistikken ved første tilgang til henholdsvis et grundforløb eller hovedforløb i løbet af et kalenderår.

- Hvis en person har haft tilgang til samme uddannelse tidligere nulstilles den tidligere tilgang, såfremt der har været en pause i aktiviteten på syv mdr. for grundforløbseleverne og 18 mdr. for hovedforløbseleverne. Det betyder, at der kan komme elever med i populationen hvis primære aktivitet er knyttet til et tidligere "uddannelsesforsøg" og disse elever kan stå som fuldførte allerede efter en måned uden at det kan ses hvor meget merit, der ligger bag.
- En elev kan godt skifte elevtype undervejs i uddannelsen, hvis uddannelsen fx påbegyndes med eux, men eleven efterfølgende vælger at gennemføre uden eux. Det er den elevtype eleven har på det tidspunkt, hvor statistikken opgøres, der er anvendt.
- Dimensionen Retning giver kun mening på hovedforløb.

#### <span id="page-16-0"></span>**Overgang mellem GF1 og GF2**

Perspektivet indeholder oplysninger om frafald i overgangen mellem grundforløbets 1. og 2. del. På forskellige statustidspunkter fx en eller to måneder efter eleven har gennemført grundforløbets 1. del, bliver det opgjort, hvor mange, der er i gang eller faldet fra.

Datagrundlaget til statistik om frafald i overgangen mellem grundforløbets 1. og 2. del stammer fra institutionernes administrative system EASY-A. Opgørelserne er dannet ud fra registreringer af afgangsmeldinger og skoleperioder.

Perspektivet indeholder disse nøgletal (markeret med sumtegn  $\Sigma$ ) og dimensioner.

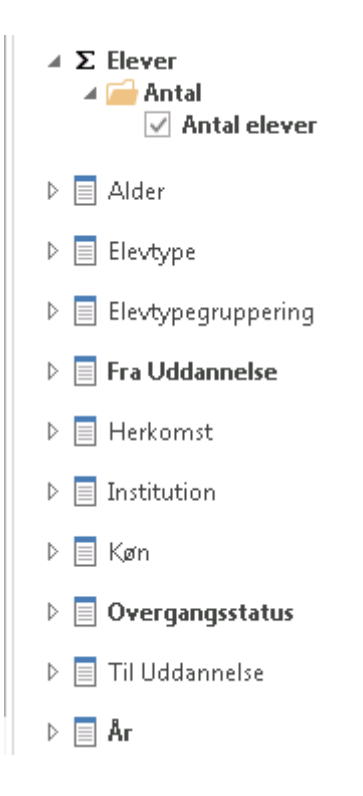

#### **Tabel 9. Forklaring af nøgletal – Overgang mellem Gf1 og Gf2**

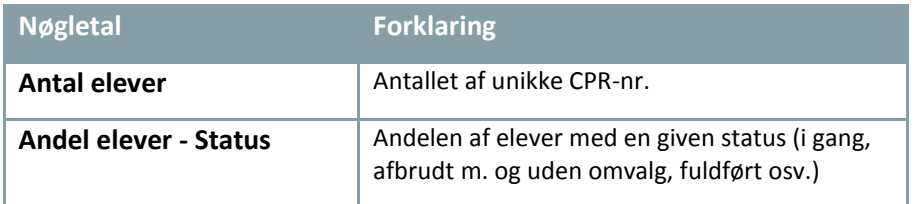

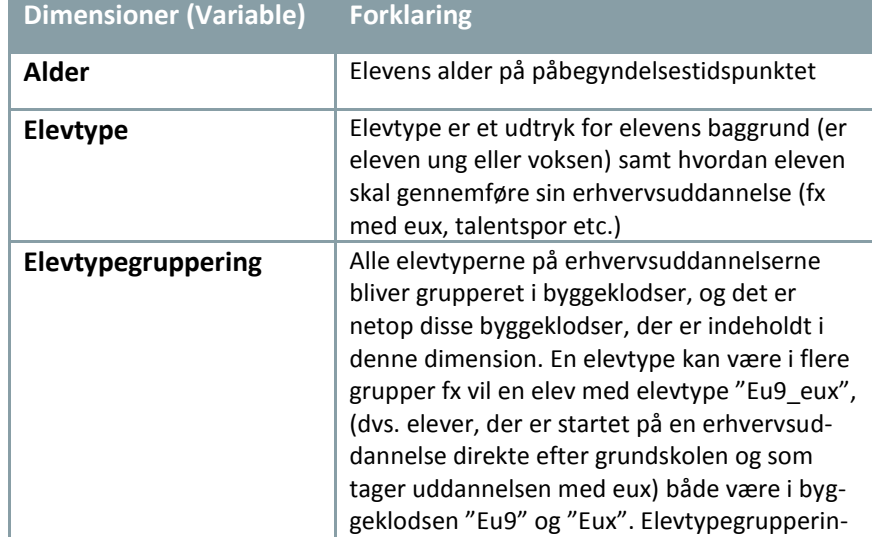

#### **Tabel 10. Forklaring af dimensioner – Overgang mellem Gf1 og Gf2**

Fejl! Ingen tekst med den anførte typografi i dokumentet.Fejl! Ingen tekst med den anførte typografi i dokumentet.

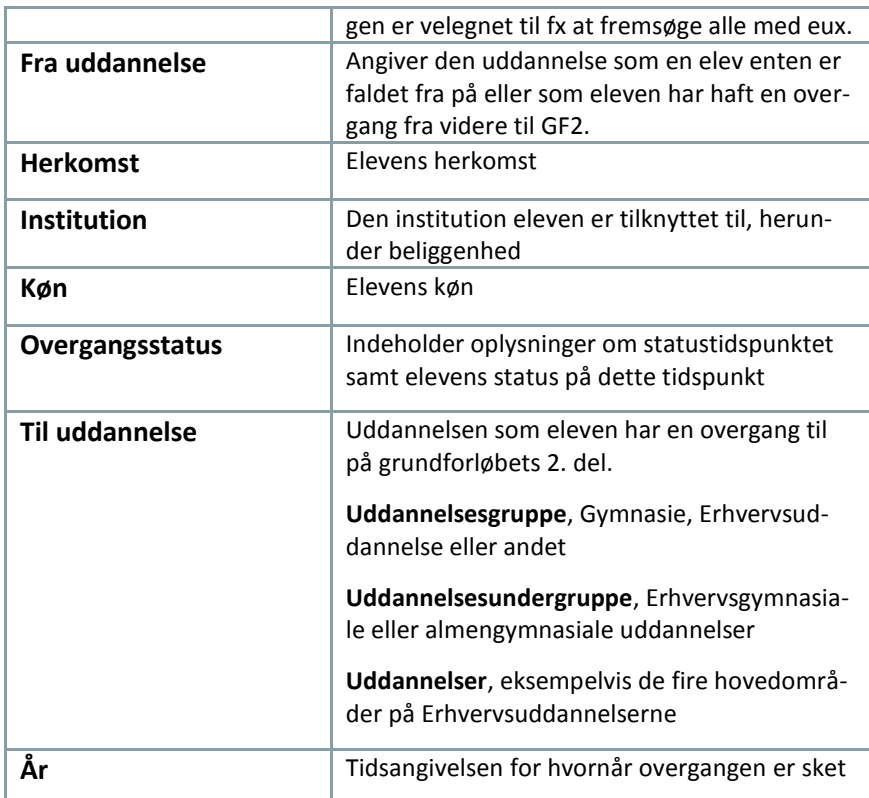

#### **Tabel 11. Hvilke nøgletal kan bruges med hvilke dimensioner?**

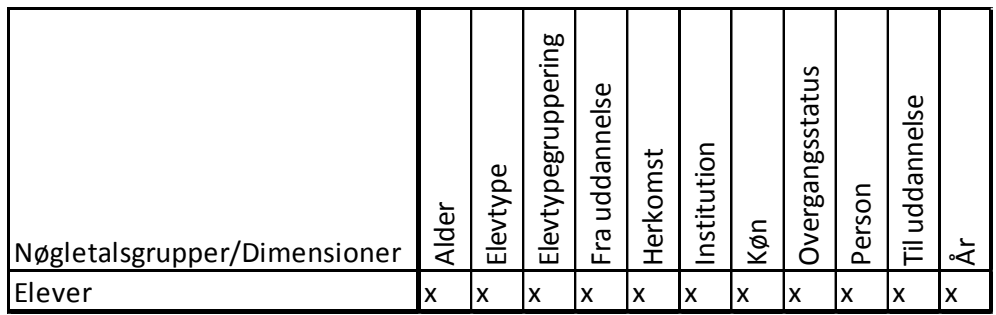

#### **BEMÆRK:**

- En elev indgår i statistikken, hvis eleven er startet på grundforløbets 1. del efter reformen trådet i kraft i august 2015 og er afgangsmeldt grundforløbets 1. del med afgangskoden "33- Gennemført GF1". Opgørelsen af kalenderåret 2015 omfatter elever, der er afgangsmeldt i perioden 1. august 2015-1. februar 2016.
- Det er endnu ikke muligt at se data på afdelingsniveau.

#### <span id="page-19-0"></span>**Overgang mellem GF2 og HF**

Perspektivet indeholder elever, der har gennemført grundforløbet (efter reformen grundforløbets 2. del) i løbet af et kalenderår (dvs. i perioden 1. januar-31. december). En elev har gennemført grundforløbet, hvis denne har fået en kvalifikation til hovedforløbet eller er afgangsmeldt, som fuldført på grundforløbet (herunder også elever der afgangsmeldes med "32 Gennemført grundforløbet - fortsætter ej"). En elev kan på opgørelsestidspunktet have følgende status "I gang med hovedforløbet" eller "Ikke er i gang med grundforløbets 2. del".

Datagrundlaget stammer fra institutionernes administrative systemer EASY-A og EASY-P. Opgørelserne er dannet ud fra registreringer om kvalifikationer til hovedforløbet, afgangsmeldinger og skoleperioder fra EASY-A. Fra EASY-P er anvendt registreringer om uddannelsesaftaler og skolepraktik.

Perspektivet indeholder disse nøgletal (markeret med sumtegn  $\Sigma$ ) og dimensioner.

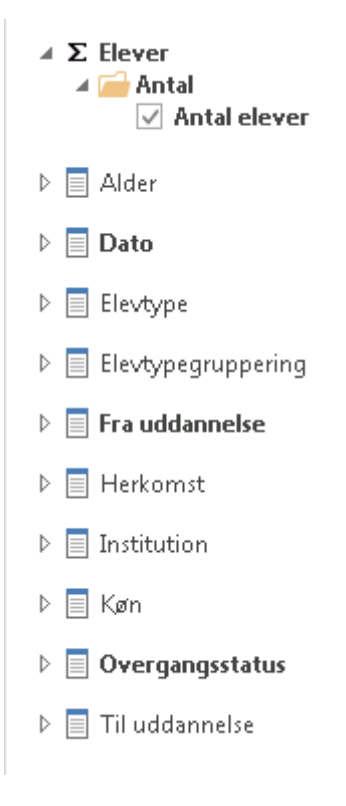

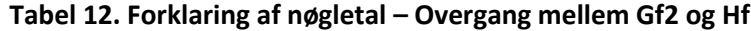

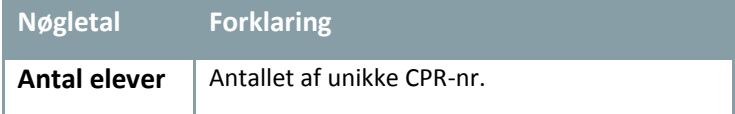

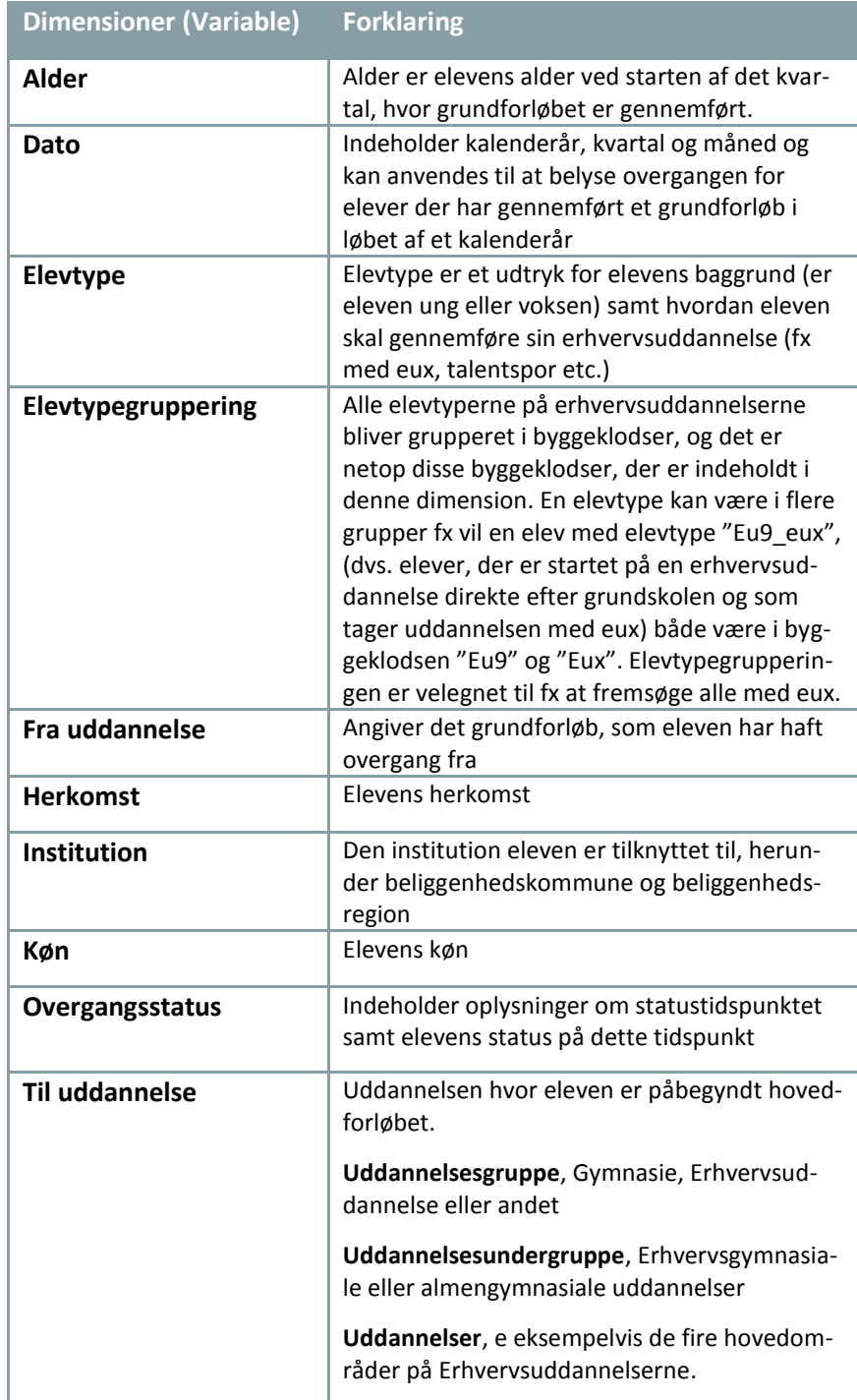

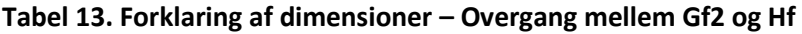

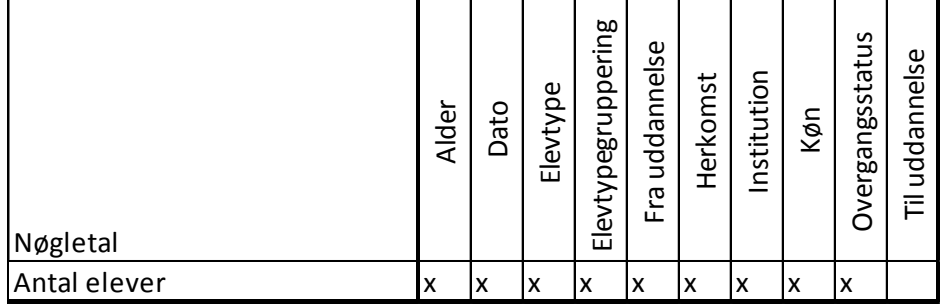

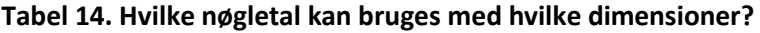

#### **BEMÆRK:**

- Der kan forekomme elever, der fx. i 2014 får en kvalifikation til hovedforløbet og derefter i 2015 tager et opgraderingsforløb - i de tilfælde vil eleven tælle med i opgørelsen for både 2014 og 2015.
- En elev indgår i statistikken, hvis eleven har gennemført grundforløbet (efter reformen grundforløbets 2. del) i løbet af et kalenderår (dvs. i perioden 1. januar-31. december). En elev har gennemført grundforløbet, hvis denne har fået en kvalifikation til hovedforløbet eller er afgangsmeldt, som fuldført på grundforløbet (herunder også elever der afgangsmeldes med 32 Gennemført grundforløbet - fortsætter ej).
- Det er endnu ikke muligt at se data ned på afdelingsniveau.

#### <span id="page-21-0"></span>**Trivsel**

Trivselsmålingen består af 35 spørgsmål til elever, der er på grundforløbet. 42 spørgsmål til elever på hovedforløbet, der er i uddannelsesaftale (praktik) og 42 spørgsmål til elever i hovedforløbet, der er i skolepraktik. Supplerende oplysninger om bl.a. elevernes uddannelse og elevtype stammer fra skolernes administrative systemer. Oplysningen om hvor vidt eleven er i gang med grund- eller hovedforløbet stammer fra spørgeskemaet, der kan således være tilfælde, hvor denne oplysning afviger fra oplysninger i de administrative systemer.

Der er udarbejdet 3 forskellige perspektiver på området "Trivsel". De tager hver især udgangspunkt i de tre forskellige nøgletalsgrupper.

#### <span id="page-21-1"></span>**Differentierede indikatorer**

Dette perspektiv kan bruges til at vise de separate indikatorer for elevtrivsel på erhvervsuddannelserne. Alle indikatorerne går fra 1-5, hvor 1 udtrykker den dårligst mulige trivsel og 5 udtrykker den bedst mulige trivsel.

Perspektivet indeholder disse nøgletal (markeret med sumtegn  $\Sigma$ ) og dimensioner.

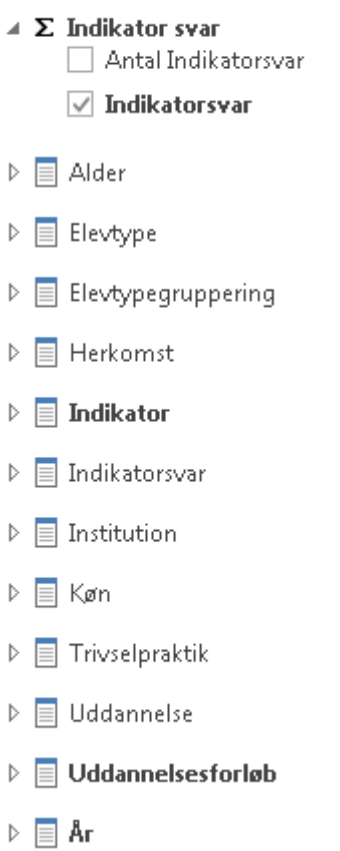

#### **Tabel 15. Forklaring af nøgletal – Differentierede indikatorer**

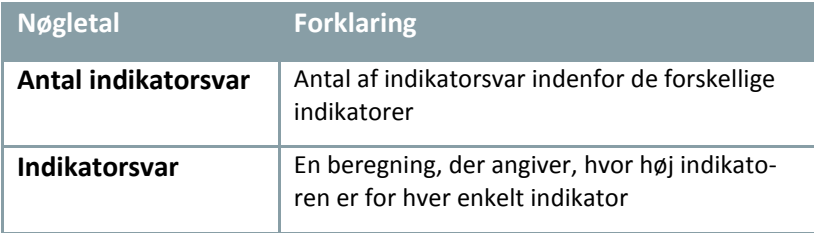

#### **Tabel 16. Forklaring af dimensioner – Differentierede indikatorer**

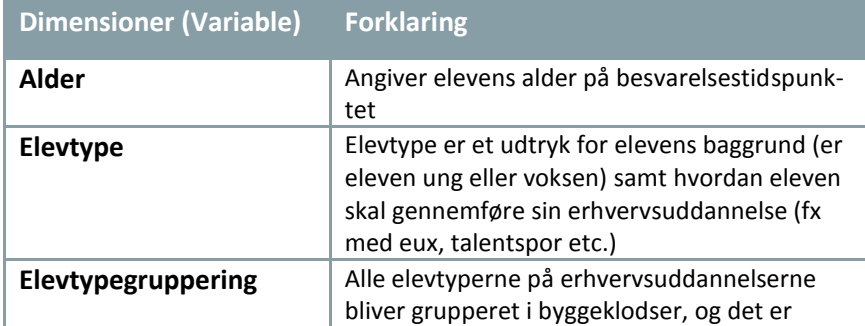

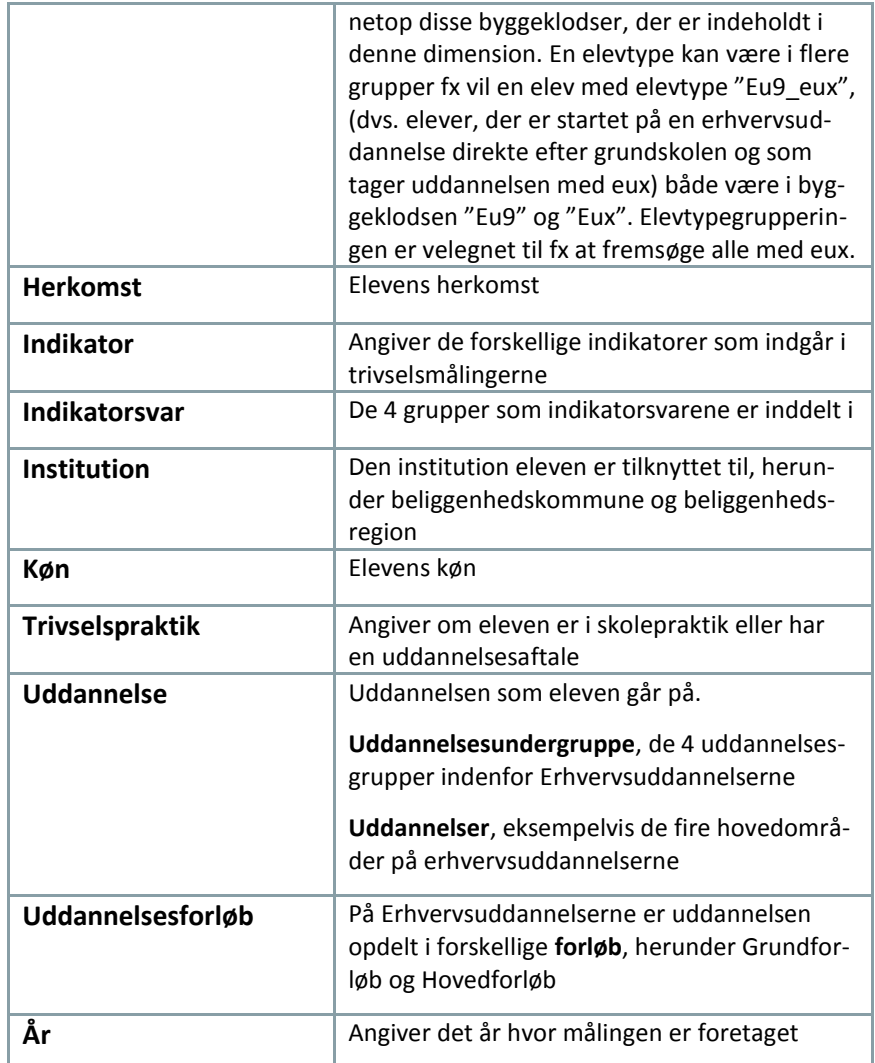

#### **Tabel 17. Hvilke nøgletal kan bruges med hvilke dimensioner?**

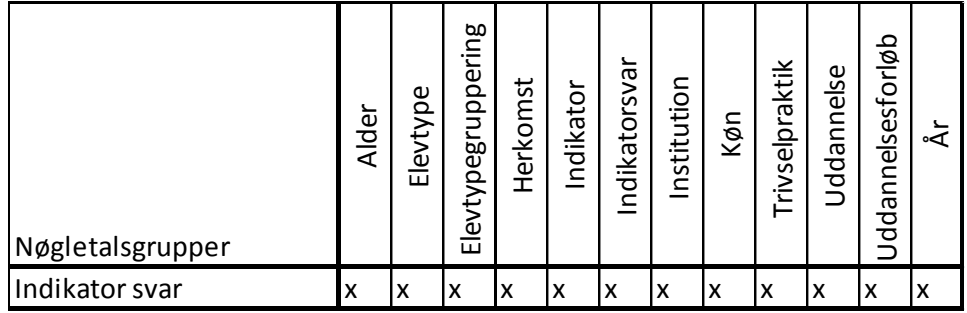

#### **BEMÆRK:**

 En elevs besvarelser indgår kun i indikatoren, hvis eleven har svaret på mindst halvdelen af spørgsmålene i indikatoren

- Er der besvaret "ved ikke" er det lig med manglende besvarelse. For respondenter, der har svaret på mere end halvdelen af spørgsmålene udregnes gennemsnittet for de spørgsmål, de har besvaret.
- Det er ikke muligt at se trivselsdata på afdelingsniveau.

#### <span id="page-24-0"></span>**Samlet indikatorsvar**

Perspektivet beskriver Generel Trivsel, som er den samlede indikator for elevtrivsel på erhvervsuddannelserne. Indikatoren består af de 28 spørgsmål som indgår i de fem separate indikatorer: Egen indsats og motivation, Læringsmiljø, Velbefindende, Fysiske rammer og Egne evner.

#### **Perspektivet indeholder disse nøgletal (markeret med sumtegn ) og dimensioner.**

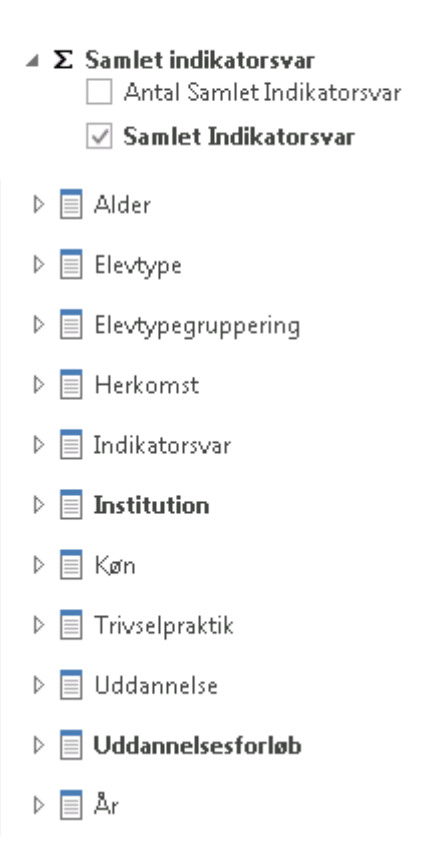

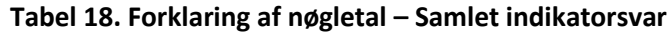

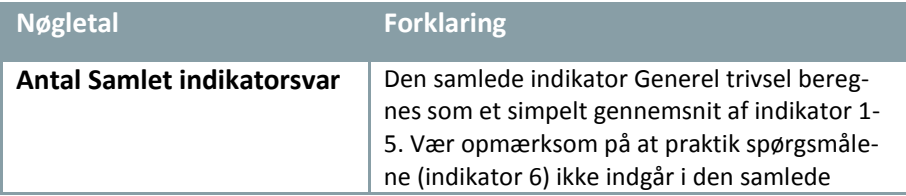

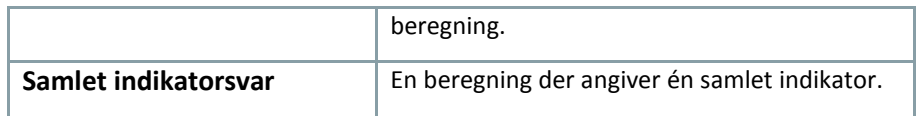

#### **Tabel 19. Forklaring af dimensioner – Samlet indikatorsvar**

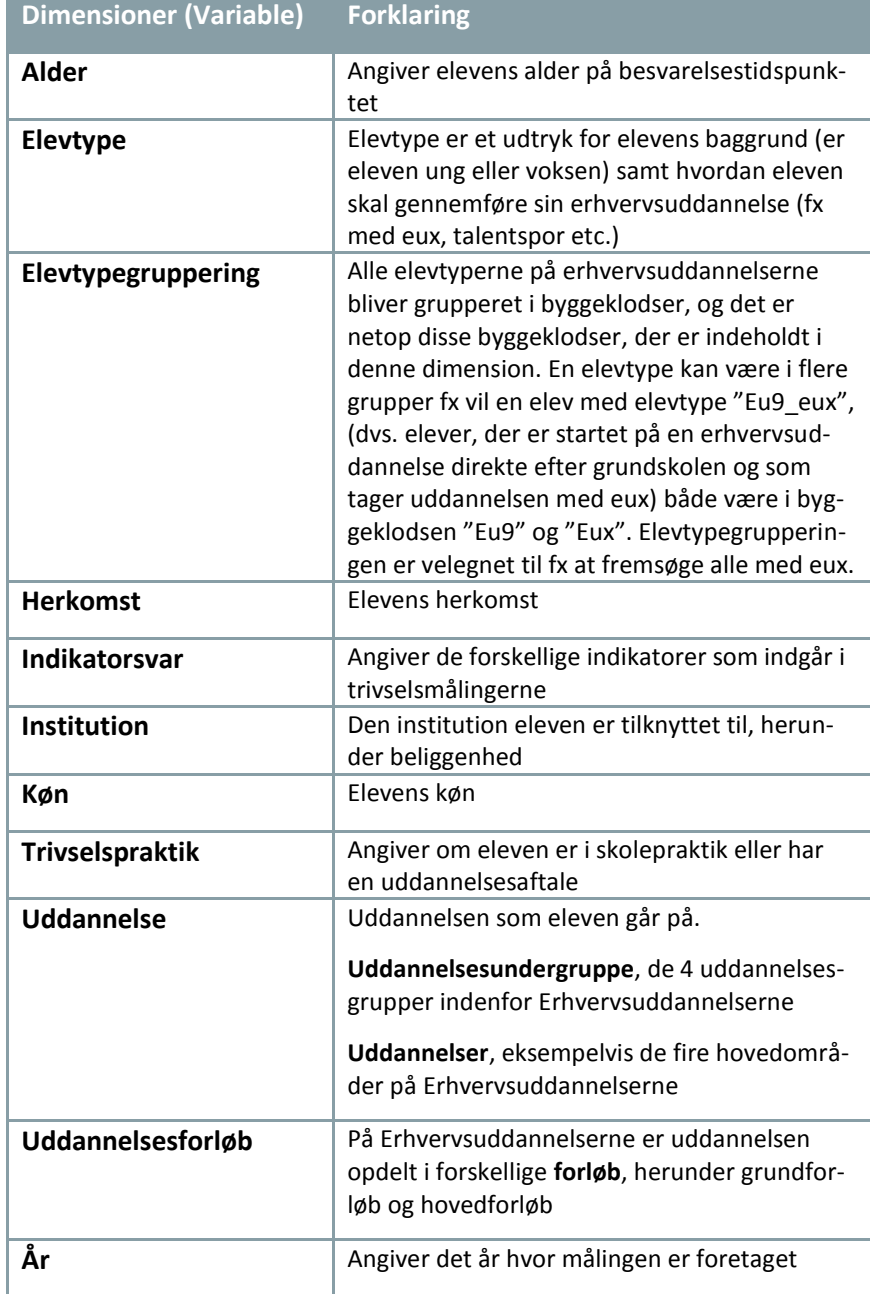

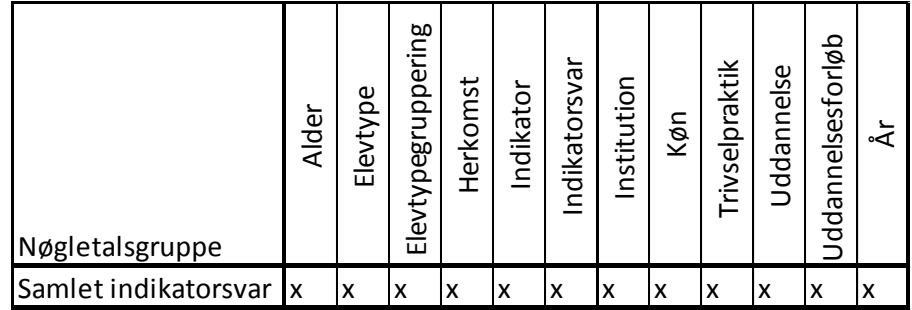

#### **Tabel 20. Hvilke nøgletal kan bruges med hvilke dimensioner?**

#### **BEMÆRK:**

- Spørgsmål som indgår i indikatoren "Praktik" er ikke en del af "Generel trivsel", da det kun er elever på hovedforløbet, som har besvaret spørgsmålene om praktik/skolepraktik.
- En elevs besvarelser indgår kun i indikatoren, hvis eleven har svaret på mindst halvdelen af spørgsmålene i indikatoren.
- Det er ikke muligt at se trivselsdata på afdelingsniveau.

#### <span id="page-26-0"></span>**Svarfordeling**

Her er det muligt se svarfordelingen for de enkelte spørgsmål, der er stillet til eleverne i den årlige trivselsmåling på erhvervsuddannelserne.

Spørgsmålene er grupperet efter de fem differentierede indikatorer:

- Egen indsats og motivation
- Læringsmiljø
- Velbefindende
- Fysiske rammer
- Egne evner

Svarfordelingen for de to spørgsmål, der ikke indgår i en indikator, vises under "Øvrige spørgsmål".

Perspektivet indeholder disse nøgletal (markeret med sumtegn  $\Sigma$ ) og dimensioner.

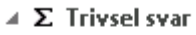

- Antal elever
- $\sqrt{ }$  Antal svar
- $\Box$  Svarfordeling

 $\triangleright$   $\equiv$  Alder  $\triangleright$   $\equiv$  Elevtype  $\triangleright$   $\blacksquare$  Elevtypegruppering  $\triangleright \equiv$  Herkomst  $\triangleright$   $\equiv$  Indikator  $\triangleright \equiv$  Institution  $\triangleright$   $\equiv$  Køn  $\triangleright$   $\equiv$  Trivselpraktik  $\triangleright$   $\blacksquare$  Trivselsspørgsmål  $\triangleright$   $\equiv$  Uddannelse  $\triangleright$   $\blacksquare$  Uddannelsesforløb  $\triangleright \equiv$  År

#### **Tabel 21. Forklaring af nøgletal – Svarfordeling**

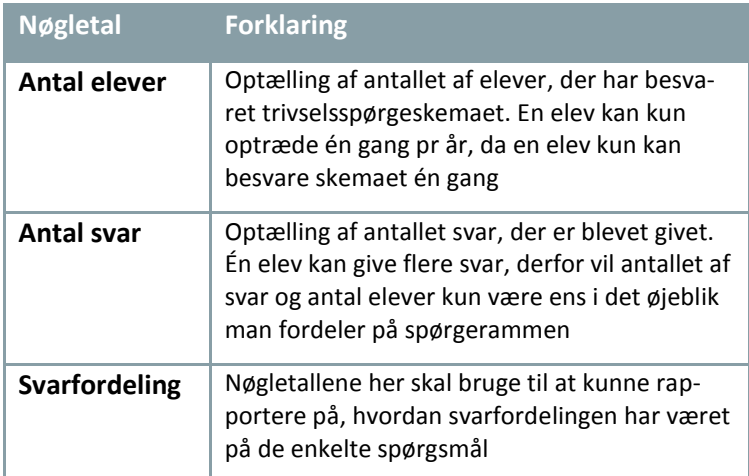

#### **Tabel 22. Forklaring af dimensioner – Svarfordeling**

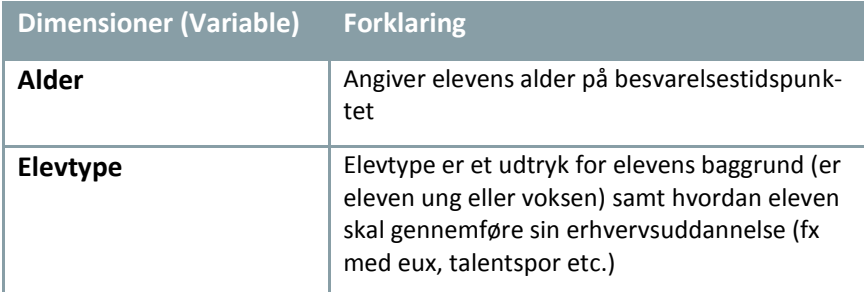

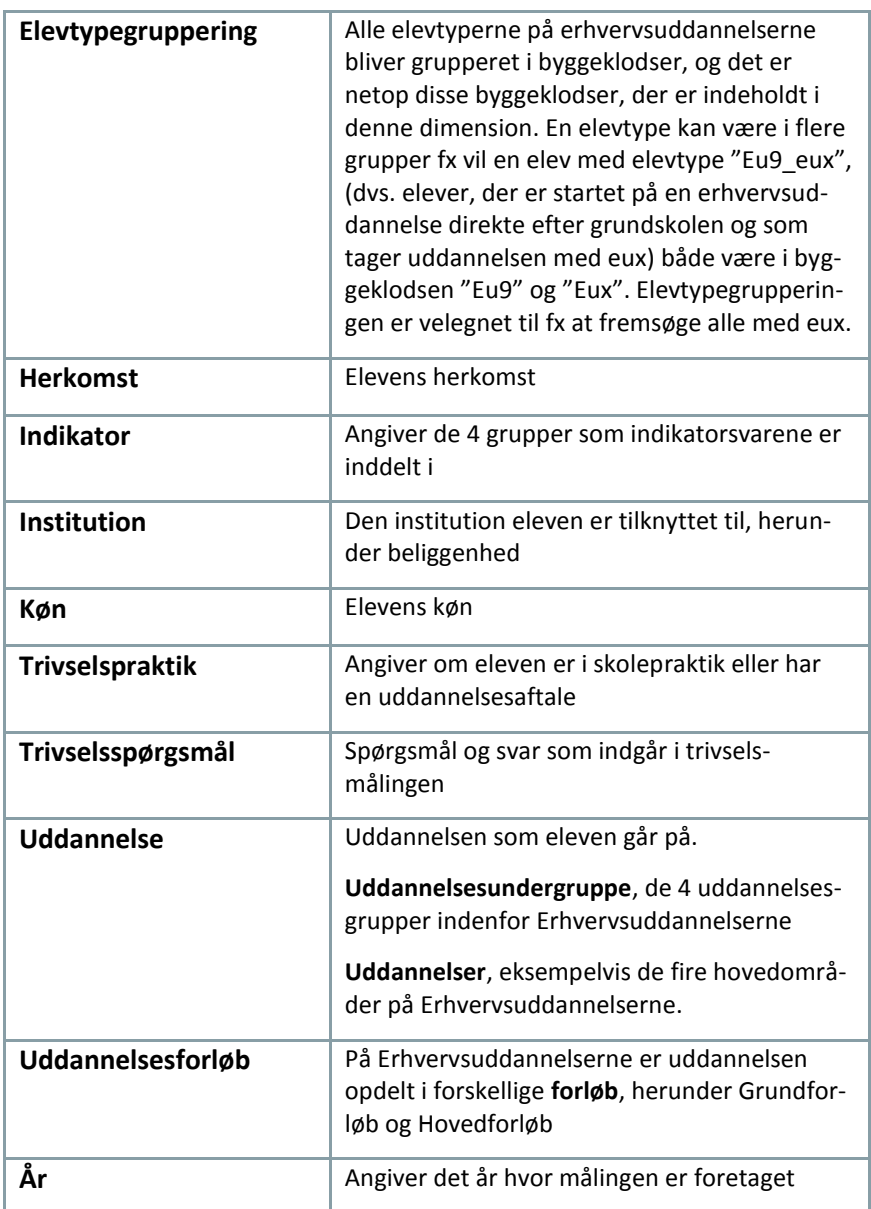

#### **Tabel 23. Hvilke nøgletal kan bruges med hvilke dimensioner?**

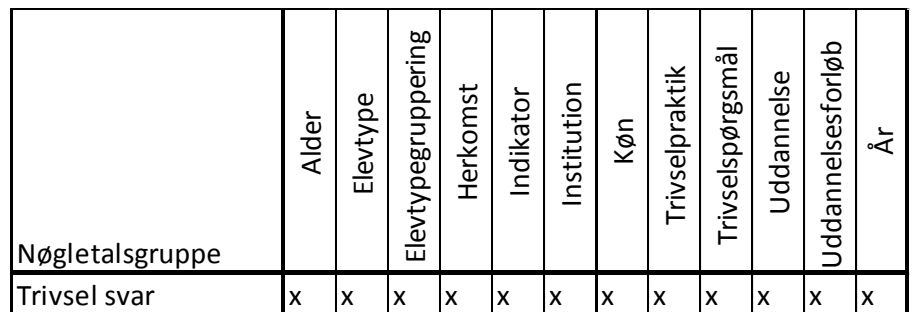

#### **BEMÆRK:**

- En elevs besvarelser indgår kun i indikatoren, hvis eleven har svaret på mindst halvdelen af spørgsmålene i indikatoren
- Gennemsnittet går fra 1 til 5, hvor 1 repræsenterer den ringest mulige trivsel, og 5 repræsenterer den bedst mulige trivsel. Rapporten viser et gennemsnit af elevernes gennemsnit
- Det er ikke muligt at se trivselsdata på afdelingsniveau.

#### <span id="page-29-0"></span>**Tilgang til erhvervsuddannelserne**

Der er udarbejdet 3 forskellige perspektiver om tilgangen til erhvervsuddannelserne, som hver især har forskellige analysefordele.

#### <span id="page-29-1"></span>**Elevtal Erhvervsuddannelser**

Elevtal Erhvervsuddannelser kan anvendes til at udarbejde analyser vedrørende tilgange. Der er lavet 3 rapporter i Excel der giver et bud på en opsætning i pivottabellen så tallene kan sammenlignes med rapporterne i datavarehuset.

Perspektivet indeholder disse nøgletal (markeret med sumtegn  $\Sigma$ ) og dimensioner.

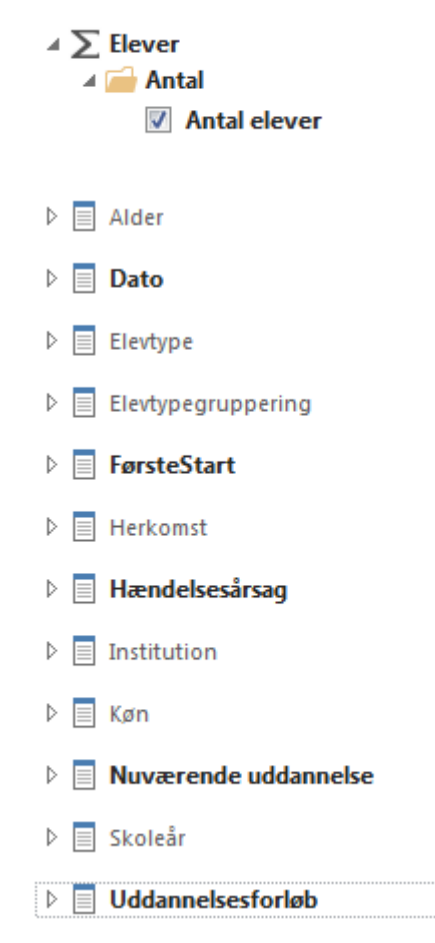

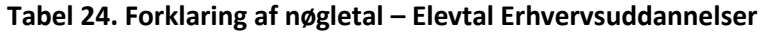

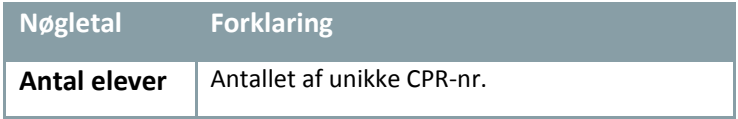

#### **Tabel 25. Forklaring af dimensioner – Elevtal Erhvervsuddannelser**

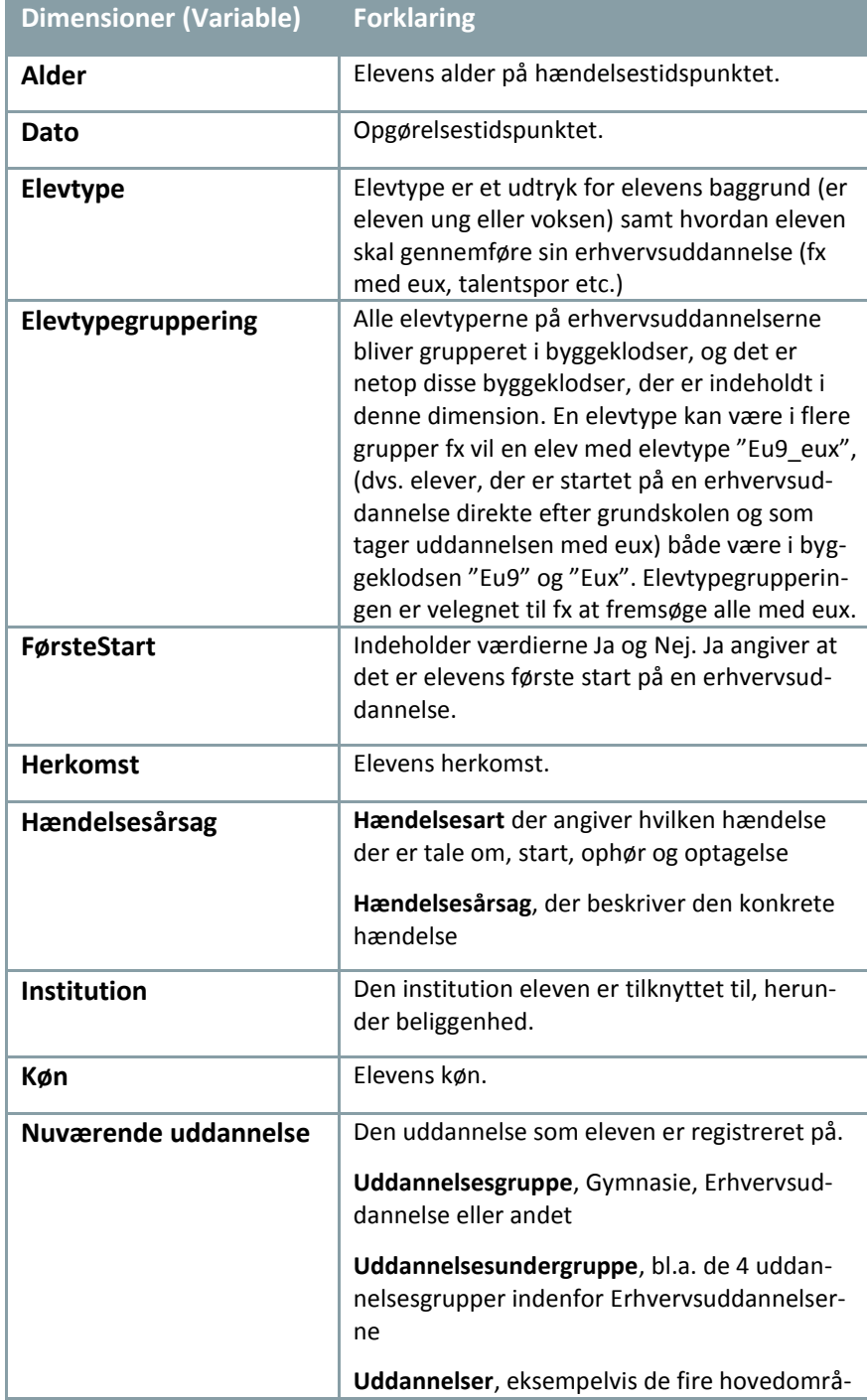

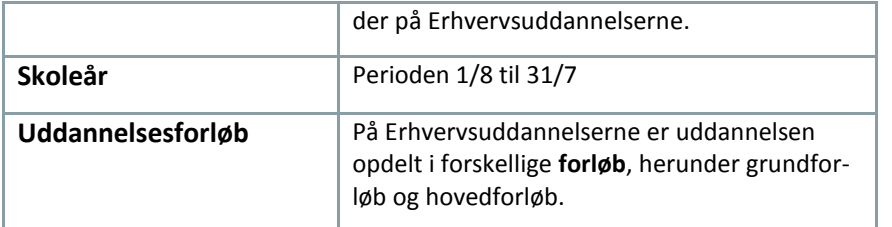

#### **Tabel 26. Hvilke nøgletal kan bruges med hvilke dimensioner?**

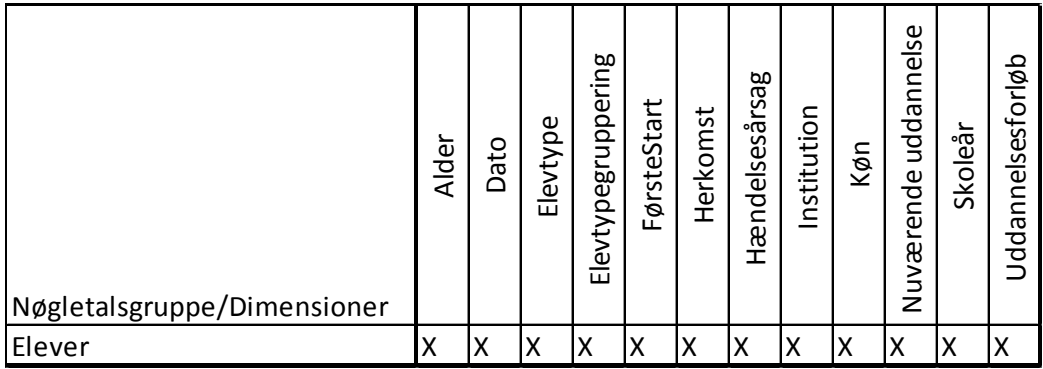

#### **BEMÆRK:**

- Perspektivet indeholder også data på det gymnasiale område, det er derfor vigtigt altid at have et filter på Uddannelsesgruppe=Erhvervsuddannelser i Excel rapporterne
- Det er ikke muligt at fordele data på afdelingsniveau
- Tilgangen til erhvervsuddannelserne er opgjort ud fra oplysninger om skoleperioder, uddannelsesaftaler, skolepraktik mv. fra de administrative systemer EASY-A og EASY-P
- I opgørelsen tælles alle tilgange til erhvervsuddannelser for personer. Dvs. hvis en person starter på SOSU, men falder fra efter to måneder, for derefter at starte på Den pædagogiske assistent-uddannelse indgår begge tilgange i opgørelserne
- Hvis en elev har et hul i uddannelsesforløbet på under syv måneder på grundforløbet og 15 måneder på hovedforløbet sammensættes de to uddannelsesstumper til et forløb
- En person må kun være på en uddannelse og en institution på et tidspunkt. Hvis en person er registret på to overlappende skoleperioder sættes de to skoleperioder sammen til en. Hvis der er tale om et forløb, der er indlejret i et andet forløb slettes dette forløb
- Elever, der er under realkompetencevurdering indgår først i opgørelsen, når eleven starter på den efterfølgende skoleperiode

 For at kunne sammenligne med rapporterne på uddannelsesstatistik.dk skal man huske følgende filter:

Uddannelsesgruppe=Erhvervsuddannelser

Hændelsesart=Start

Hændelsesårsag

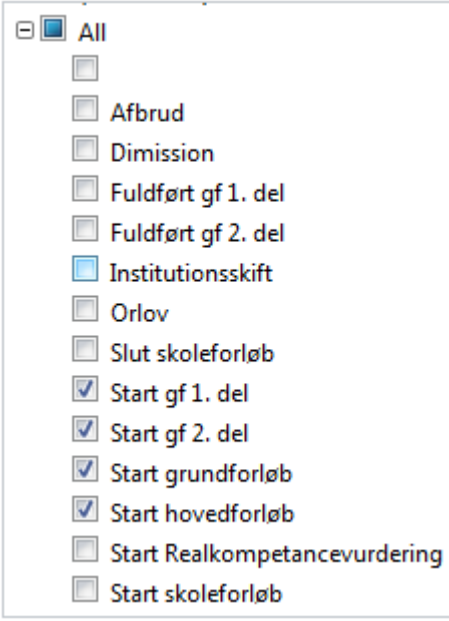

#### <span id="page-32-0"></span>**Andel elever med eux**

Her tages der udgangspunkt i analyser vedrørende elever på Erhvervsuddannelserne, der har en EUX som elevtype.

Perspektivet indeholder disse nøgletal (markeret med sumtegn  $\Sigma$ ) og dimensioner.

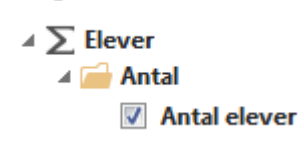

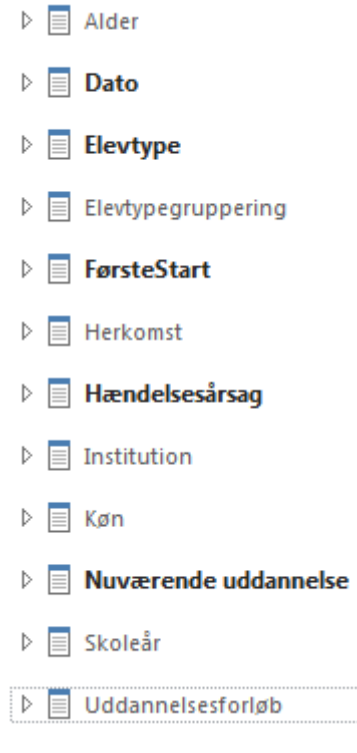

#### **Tabel 27. Forklaring af nøgletal – Tilgang EUX**

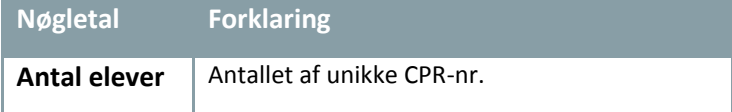

#### **Tabel 28. Forklaring af dimensioner – Tilgang EUX**

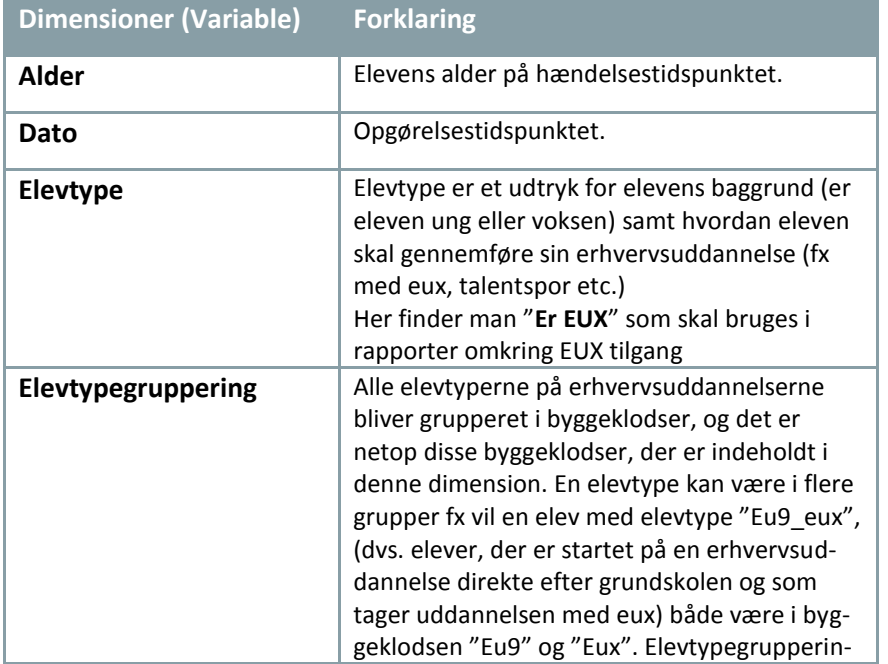

Fejl! Ingen tekst med den anførte typografi i dokumentet.Fejl! Ingen tekst med den anførte typografi i dokumentet.

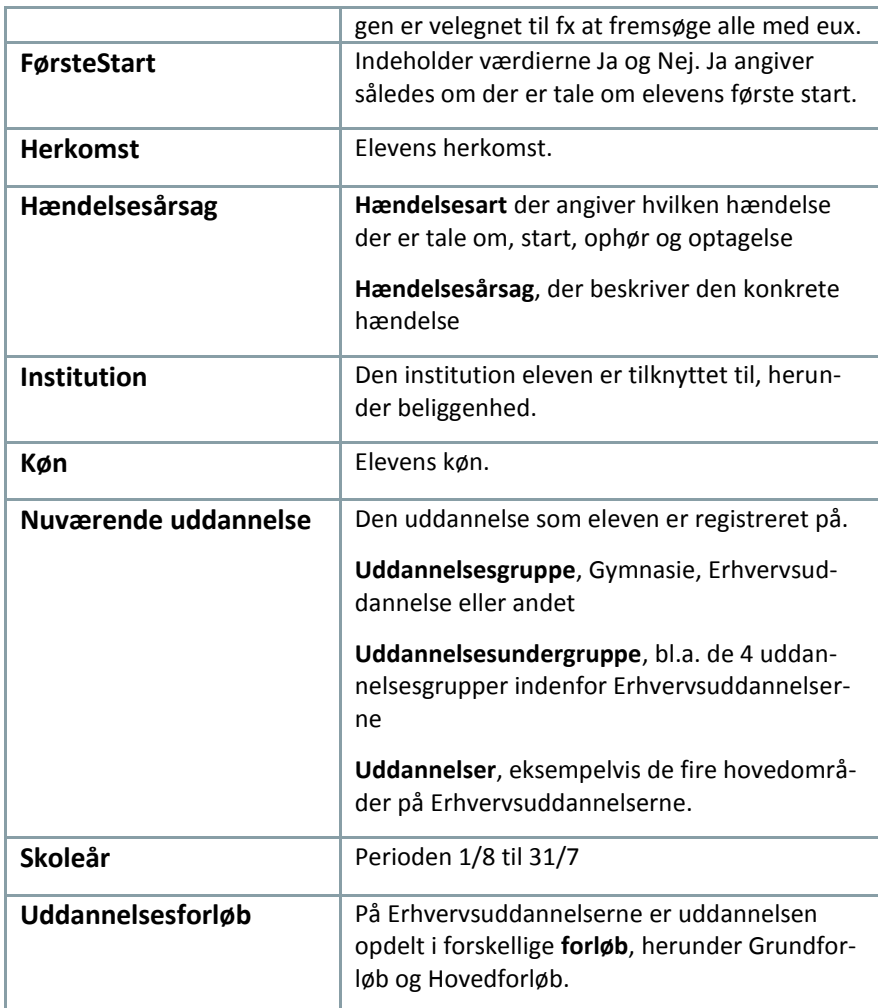

#### **Tabel 29. Hvilke nøgletal kan bruges med hvilke dimensioner?**

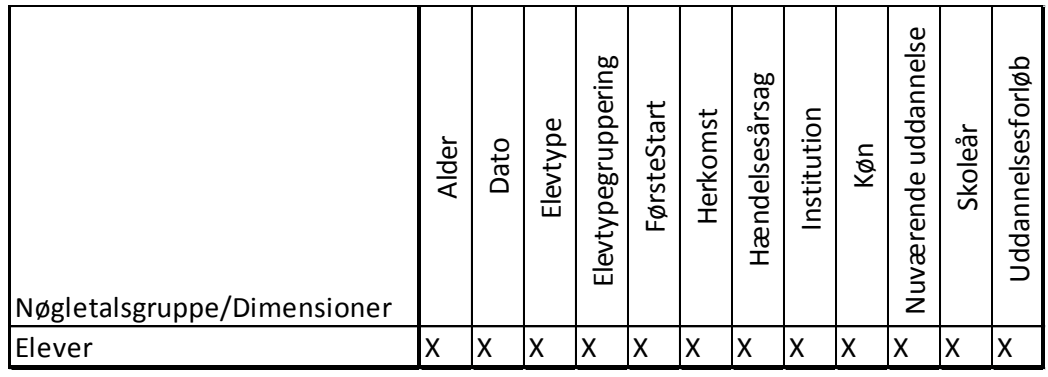

#### **BEMÆRK:**

 Perspektivet indeholder også data på det gymnasiale område, det er derfor vigtigt altid at have et filter på Uddannelsesgruppe=Erhvervsuddannelser i Excel rapporterne

- Det er ikke muligt at fordele data på afdelingsniveau
- Tilgangen til erhvervsuddannelserne er opgjort ud fra oplysninger om skoleperioder, uddannelsesaftaler, skolepraktik mv. fra de administrative systemer EASY-A og EASY-P
- I opgørelsen tælles alle tilgange til erhvervsuddannelser for personer. Dvs. hvis en person starter på SOSU, men falder fra efter to måneder, for derefter at starte på Den pædagogiske assistent-uddannelse indgår begge tilgange i opgørelserne
- Hvis en elev har et hul i uddannelsesforløbet på under syv måneder på grundforløbet og 15 måneder på hovedforløbet sammensættes de to uddannelsesstumper til et forløb
- En person må kun være på en uddannelse og en institution på et tidspunkt. Hvis en person er registret på to overlappende skoleperioder sættes de to skoleperioder sammen til en. Hvis der er tale om et forløb, der er indlejret i et andet forløb slettes dette forløb
- Elever, der er under realkompetencevurdering indgår først i opgørelsen, når eleven starter på den efterfølgende skoleperiode
- For at kunne sammenligne med rapporterne på uddannelsesstatistik.dk skal man huske følgende filtre:

Uddannelsesgruppe=Erhvervsuddannelser

Hændelsesart=Start

Hændelsesårsag

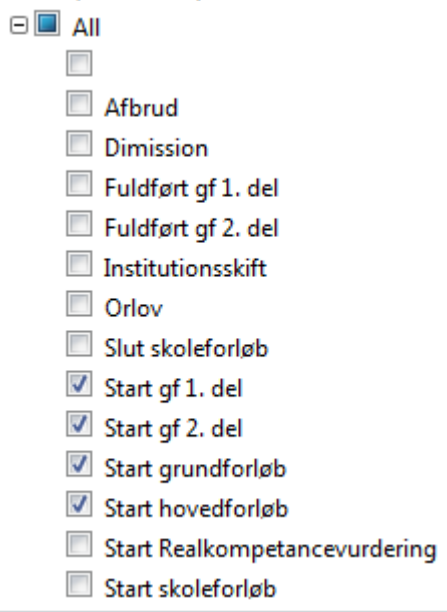

Samt Første Start=Ja

#### <span id="page-36-0"></span>**Andel med talentspor**

Tilgang Talent tager udgangspunkt i elever med en elevtype, der indeholder talentspor.

Perspektivet indeholder disse nøgletal (markeret med sumtegn  $\Sigma$ ) og dimensioner.

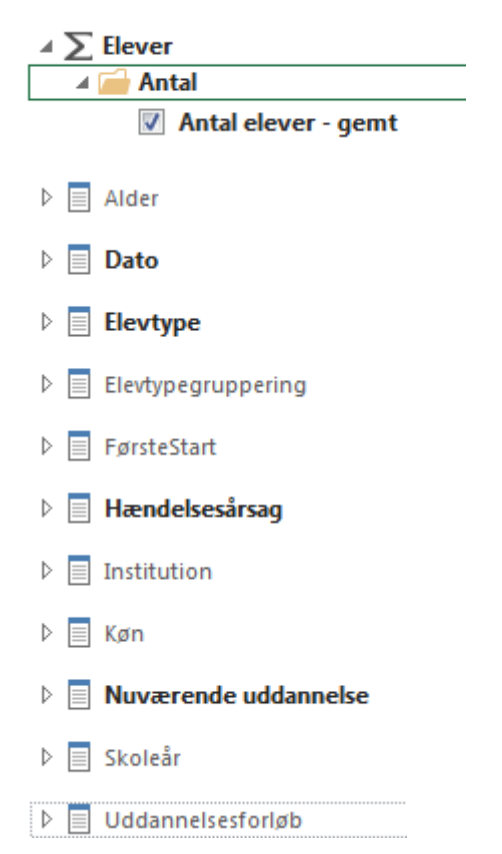

#### **Tabel 30. Forklaring af nøgletal – Tilgang Talentspor**

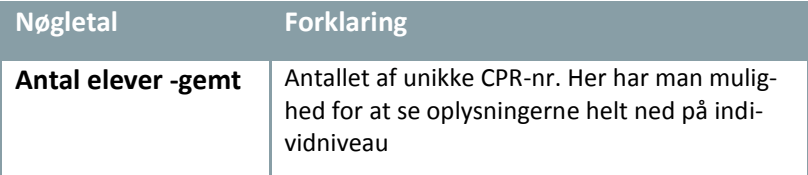

#### **Tabel 31. Forklaring af dimensioner – Tilgang Talentspor**

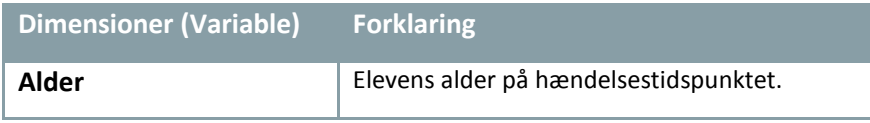

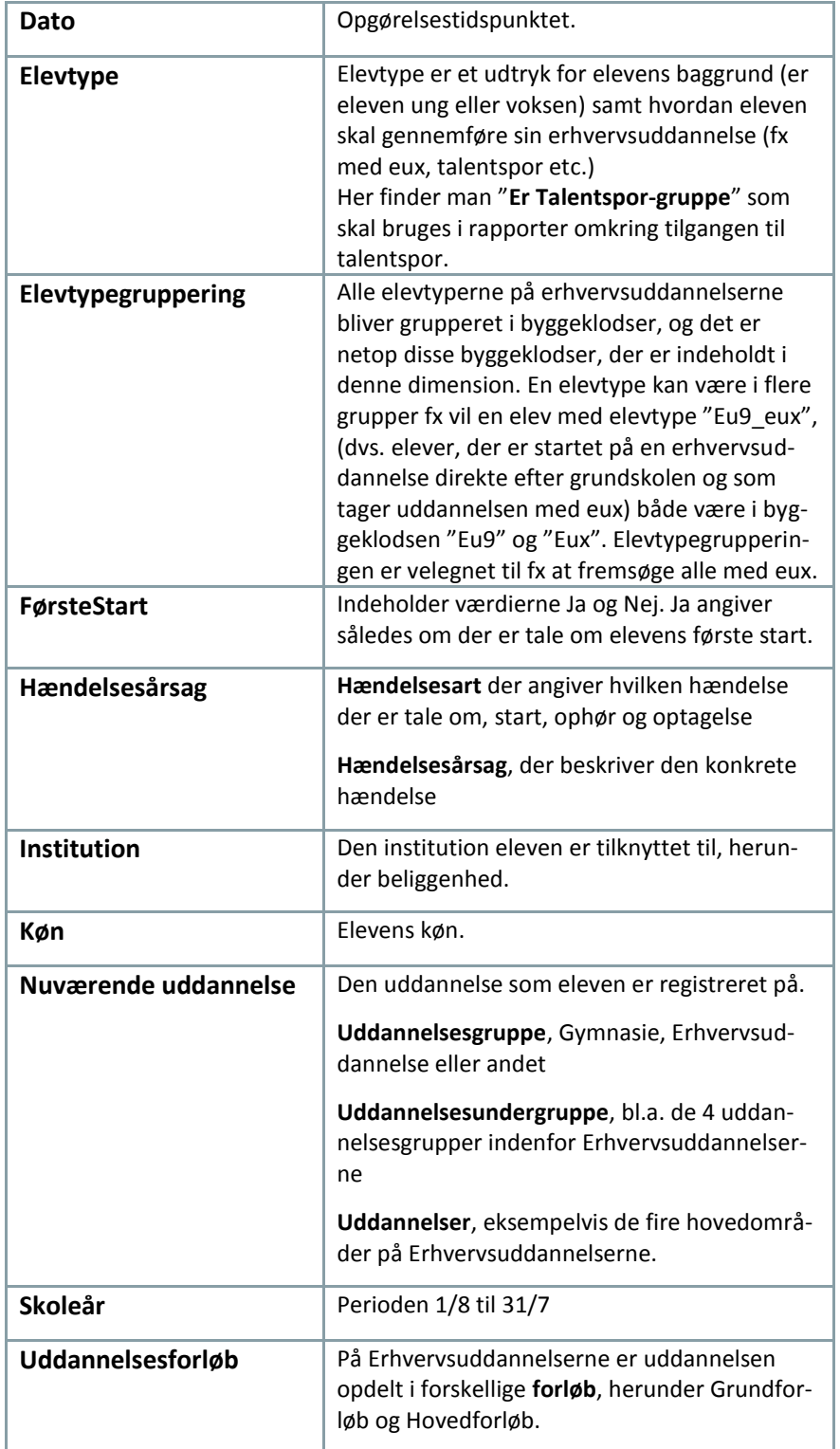

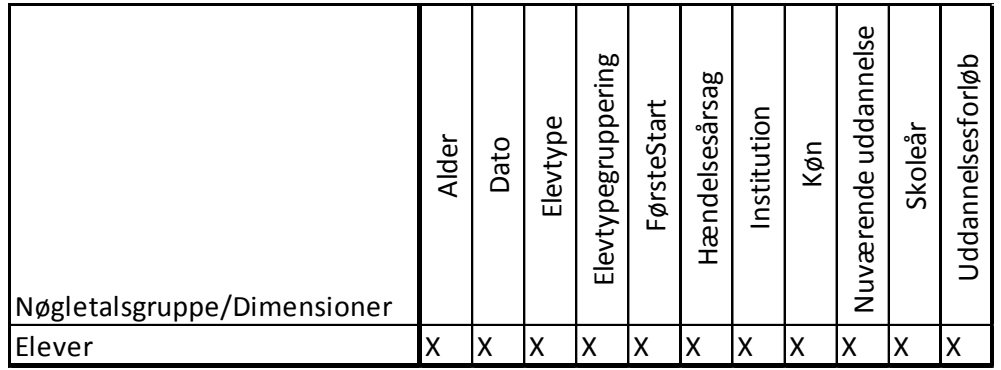

#### **Tabel 32. Hvilke nøgletal kan bruges med hvilke dimensioner?**

#### **BEMÆRK:**

- Perspektivet indeholder også data på det gymnasiale område, det er derfor vigtigt altid at have et filter på Uddannelsesgruppe=Erhvervsuddannelser i Excel rapporterne
- Det er ikke muligt at fordele data på afdelingsniveau
- Tilgangen til erhvervsuddannelserne er opgjort ud fra oplysninger om skoleperioder, uddannelsesaftaler, skolepraktik mv. fra de administrative systemer EASY-A og EASY-P
- I opgørelsen tælles alle tilgange til erhvervsuddannelser for personer. Dvs. hvis en person starter på SOSU, men falder fra efter to måneder, for derefter at starte på Den pædagogiske assistent-uddannelse indgår begge tilgange i opgørelserne
- Hvis en elev har et hul i uddannelsesforløbet på under syv måneder på grundforløbet og 15 måneder på hovedforløbet sammensættes de to uddannelsesstumper til et forløb
- En person må kun være på en uddannelse og en institution på et tidspunkt. Hvis en person er registret på to overlappende skoleperioder sættes de to skoleperioder sammen til en. Hvis der er tale om et forløb, der er indlejret i et andet forløb slettes dette forløb
- Elever, der er under realkompetencevurdering indgår først i opgørelsen, når eleven starter på den efterfølgende skoleperiode
- For at kunne sammenligne med rapporterne på uddannelsesstatistik.dk skal man have følgende filtre:

Uddannelsesgruppe=Erhvervsuddannelse

Hændelsesart=Start

Hændelsesårsag=Start hovedforløb